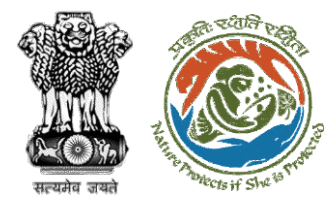

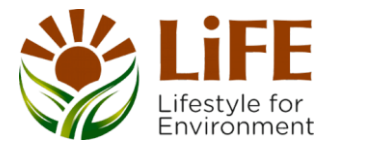

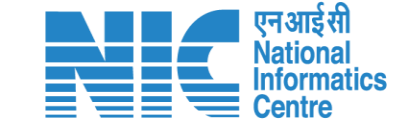

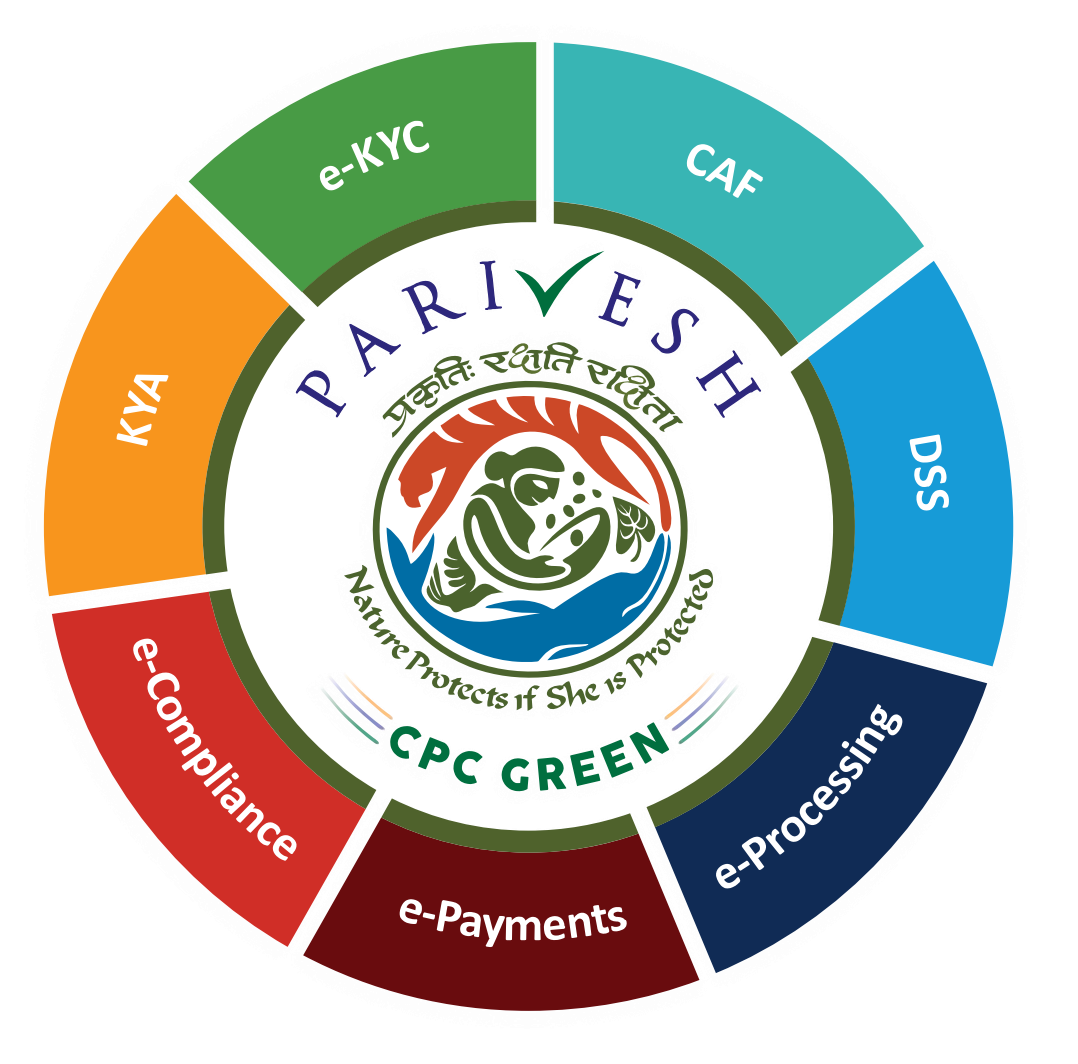

**User Manual for Forest Clearance Role Name- IRO Head**

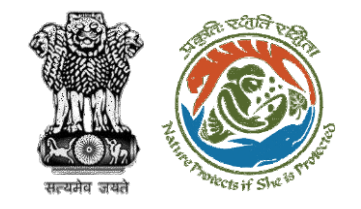

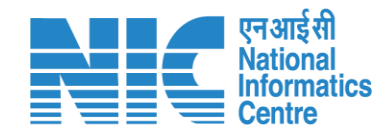

## **Purpose of the manual**

This manual aims at providing step-by-step instructions that would aid in navigating through the IRO Head dashboard. It also covers detailed information about operations, standards & guidelines, and functionalities of the envisaged PARIVESH portal, as presented to the IRO Head

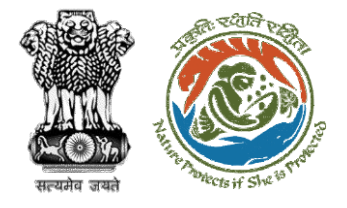

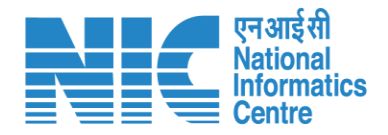

#### **Roles in Forest Clearance-**

1. User Agency

#### **State-Level Users:**

- 1. Divisional Forest Officer (DFO)
- 2. Nodal Officer
- 3. Member Secretary
- 4. Chief Conservator of Forest/Conservator of Forest
- 5. Principal Chief Conservator of Forest
- 6. State Secretary (SS)

#### **IRO Level Users:**

- 1. Technical Officer (TO)
- 2. Assistant Inspector General of Forest (AIG)
- 3. Deputy Inspector General of Forest (DIG)
- 4. IRO Head

### This manual pertains to IRO Head

- **Ministry Level Users:**
- 1. Technical Officer (TO)
- 2. Assistant Inspector General of Forest (AIGF)
- 3. Deputy Inspector General of Forest (DIGF)
- 4. Inspector General of Forest (IGF)
- 5. Additional Director General of Forest (ADGF)
- 6. Director General of Forest (DGF)
- 7. Secretary
- 8. Hon'ble Minister of State: MoS
- 9. Hon'ble Minister, MoEFCC: Central Minister Level User or MoE

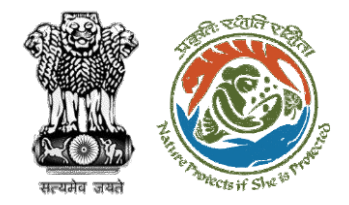

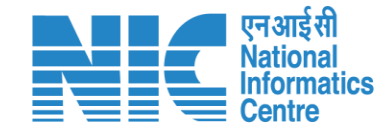

# **Forest Clearance**

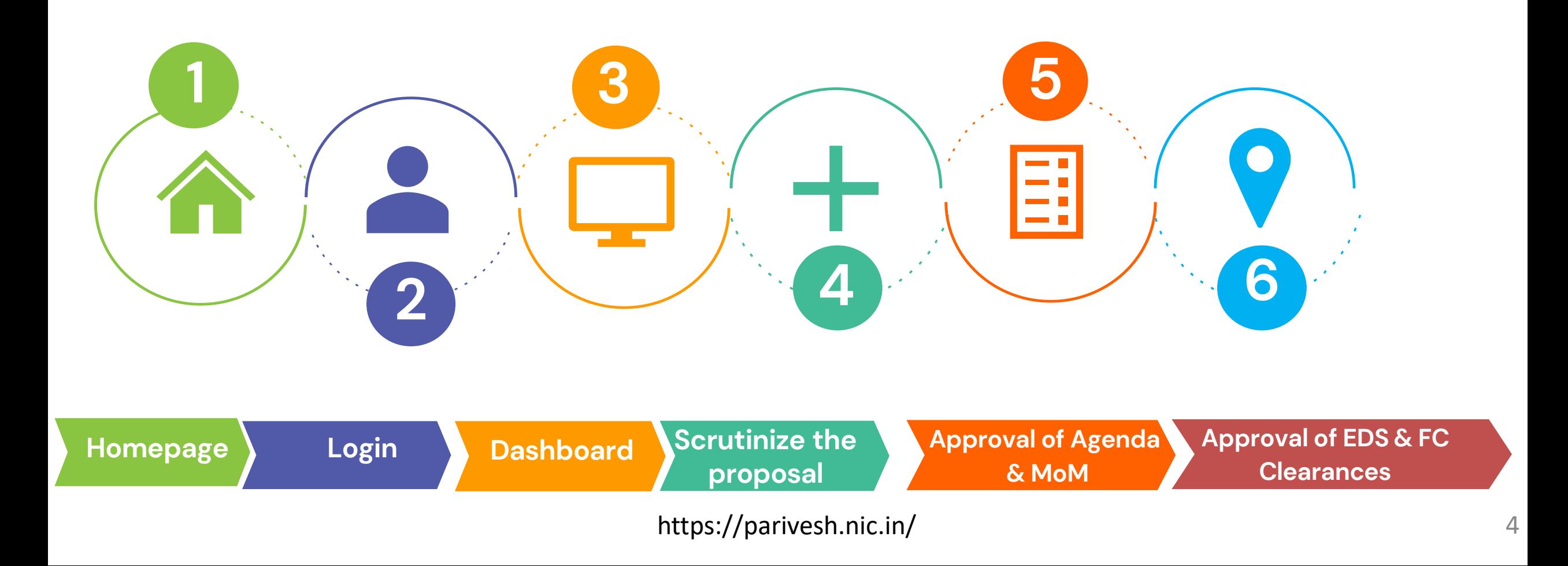

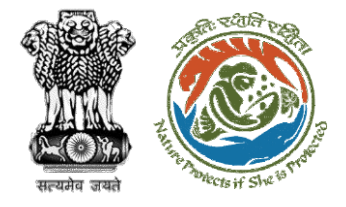

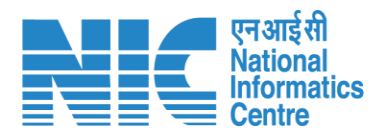

#### **Processing of Proposal: State Level Clearance/Workflow**

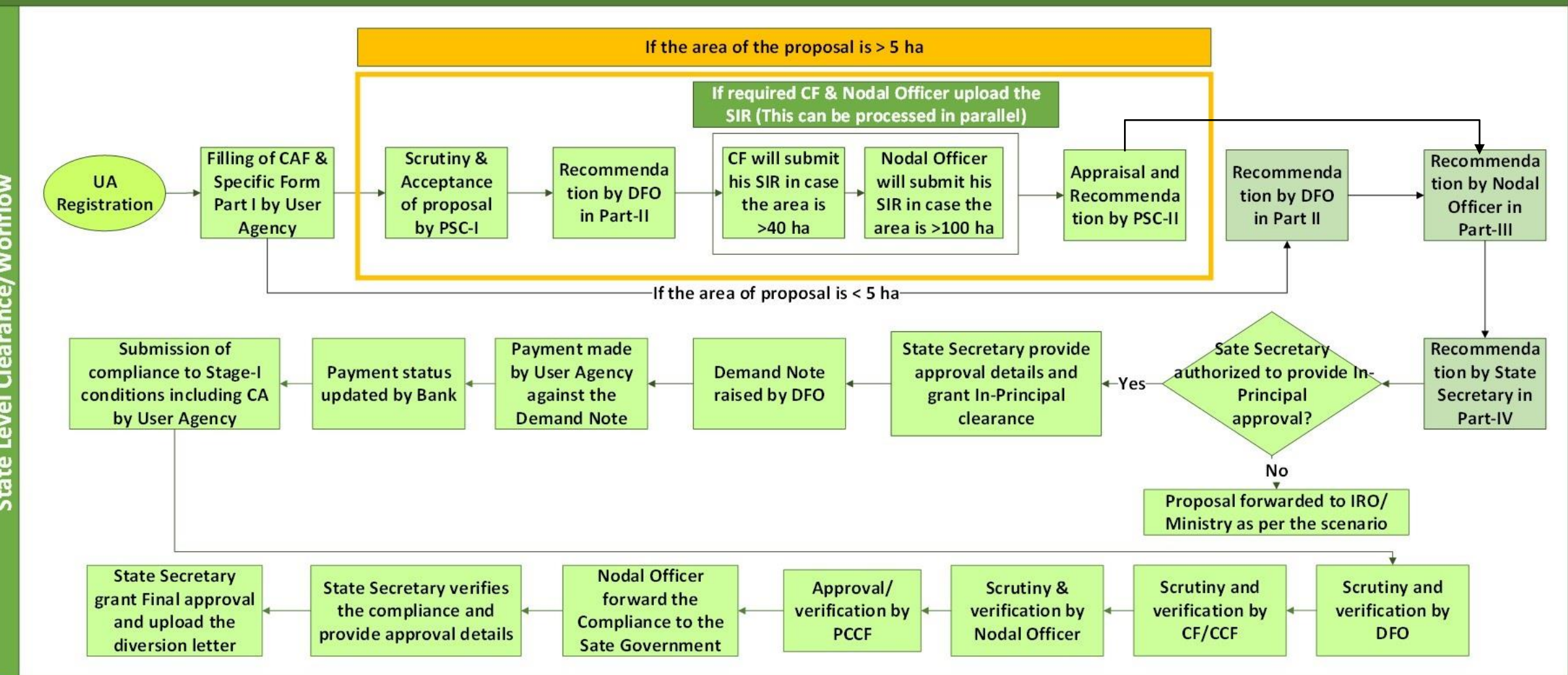

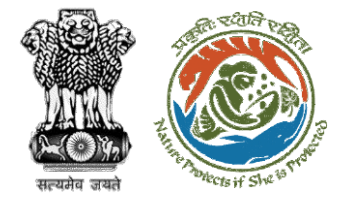

evel

 $\overline{5}$ 

E

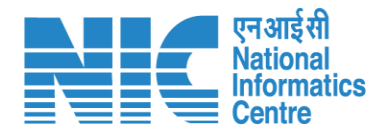

#### **Ministry Level Workflow (1/2)**

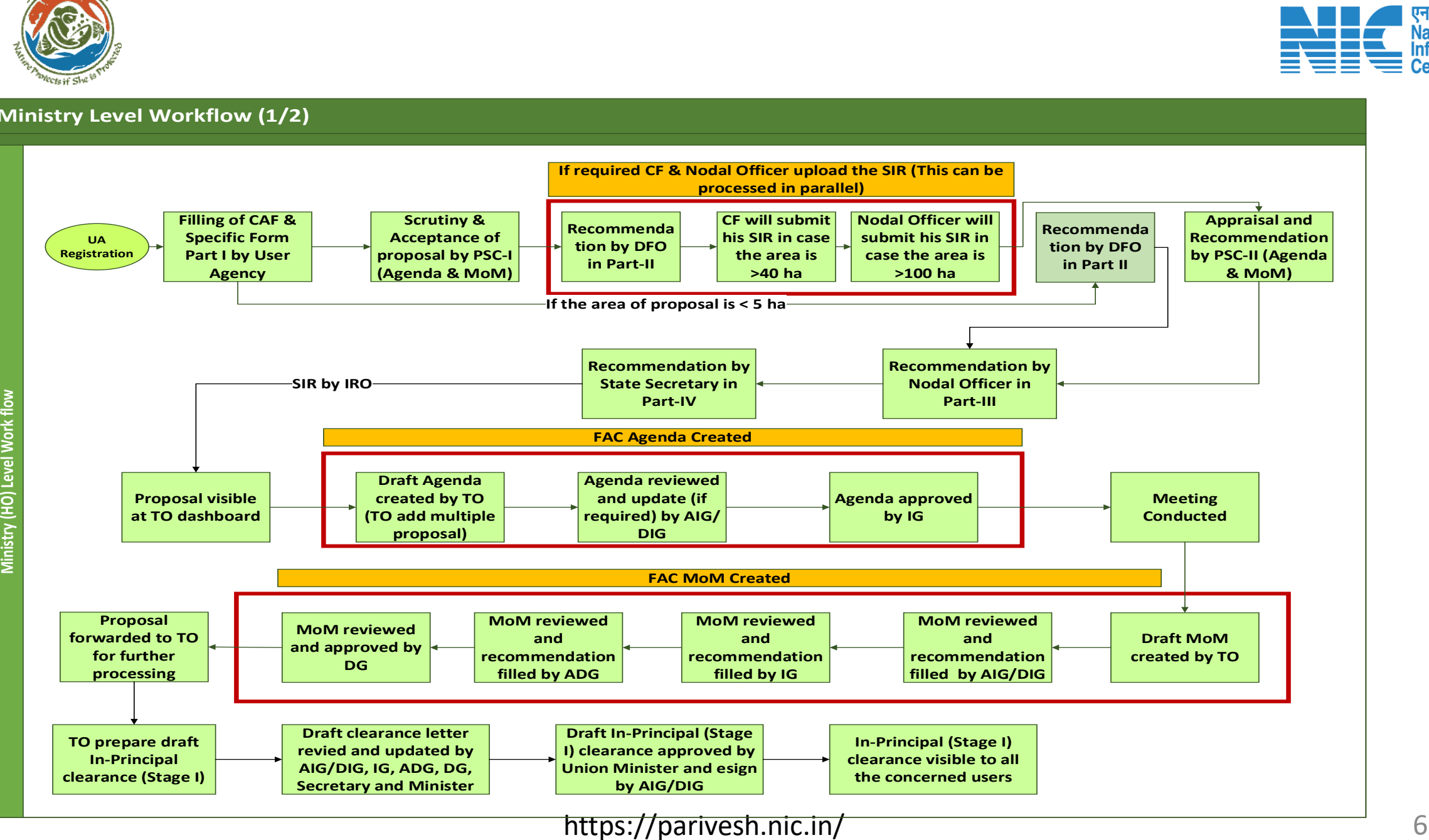

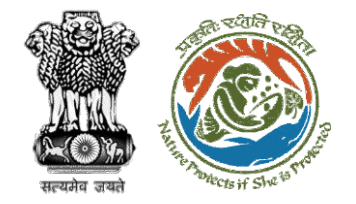

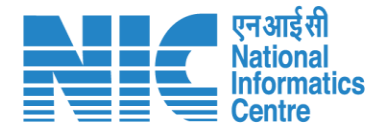

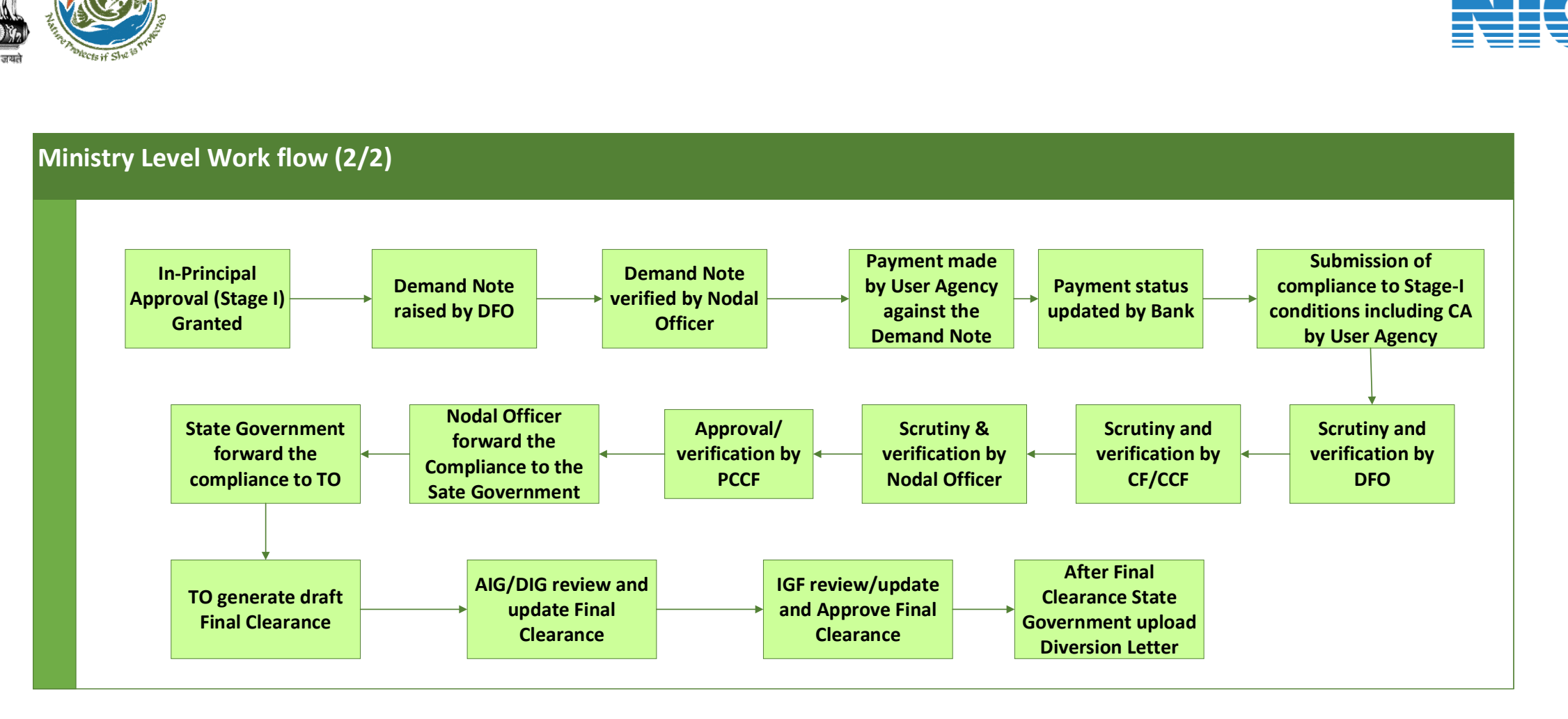

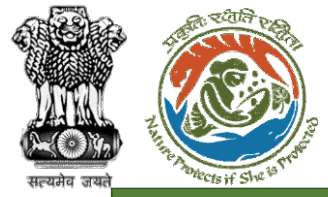

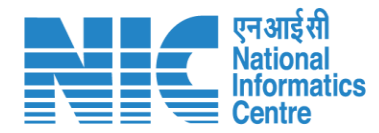

#### **IRO Level Workflow (1/2)**

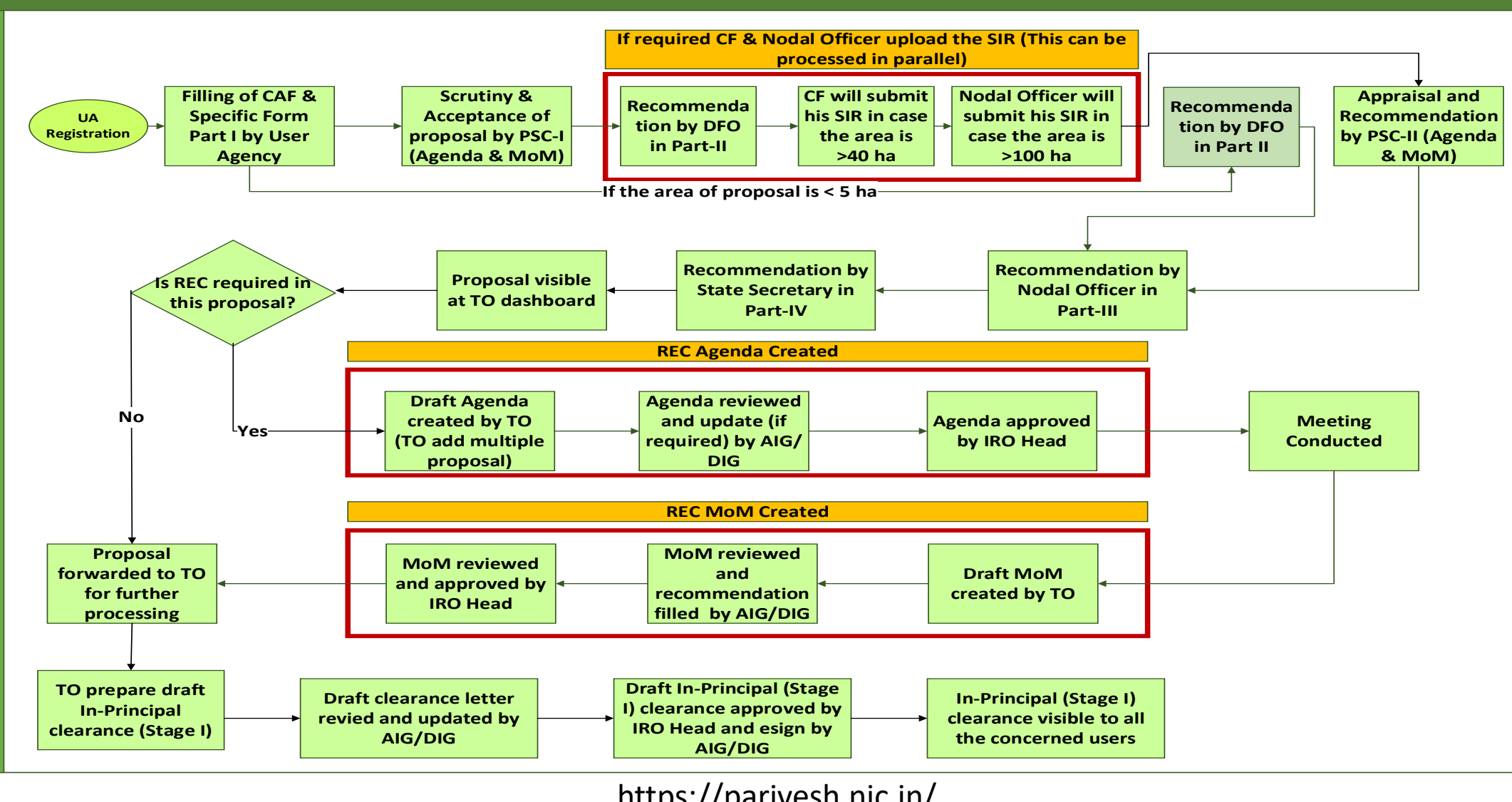

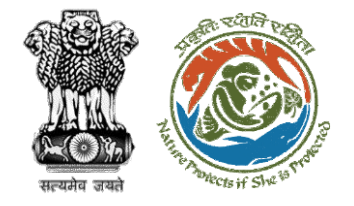

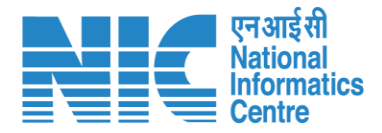

#### **IRO Level Work flow (2/2) I Department**<br> **In-Principal**<br> **In-Principal**<br> **In-Principal**<br> **Granted Approval (Stage I) Granted Demand Note raised by DFO Demand Note verified by Nodal Officer Payment made by User Agency against the Demand Note Submission of compliance to Stage-I**<br> **compliance to Stage-I**<br> **compliance to Stage-I**<br> **conditions including C/**<br> **by User Agency conditions including CA by User Agency Scrutiny and verification by DFO Scrutiny & verification by Nodal Officer Nodal Officer forward the Compliance to the Sate Government State Government forward the compliance to TO Payment status updated by Bank Scrutiny and verification by CF/CCF Approval/ verification by PCCF TO generate draft Final Clearance AIG/DIG review and update Final Clearance IRO Head review/ update and Approve Final Clearance After Final Clearance State Government upload Diversion Letter**

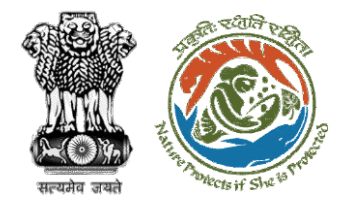

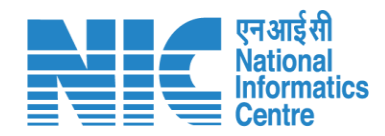

## **Home Page**

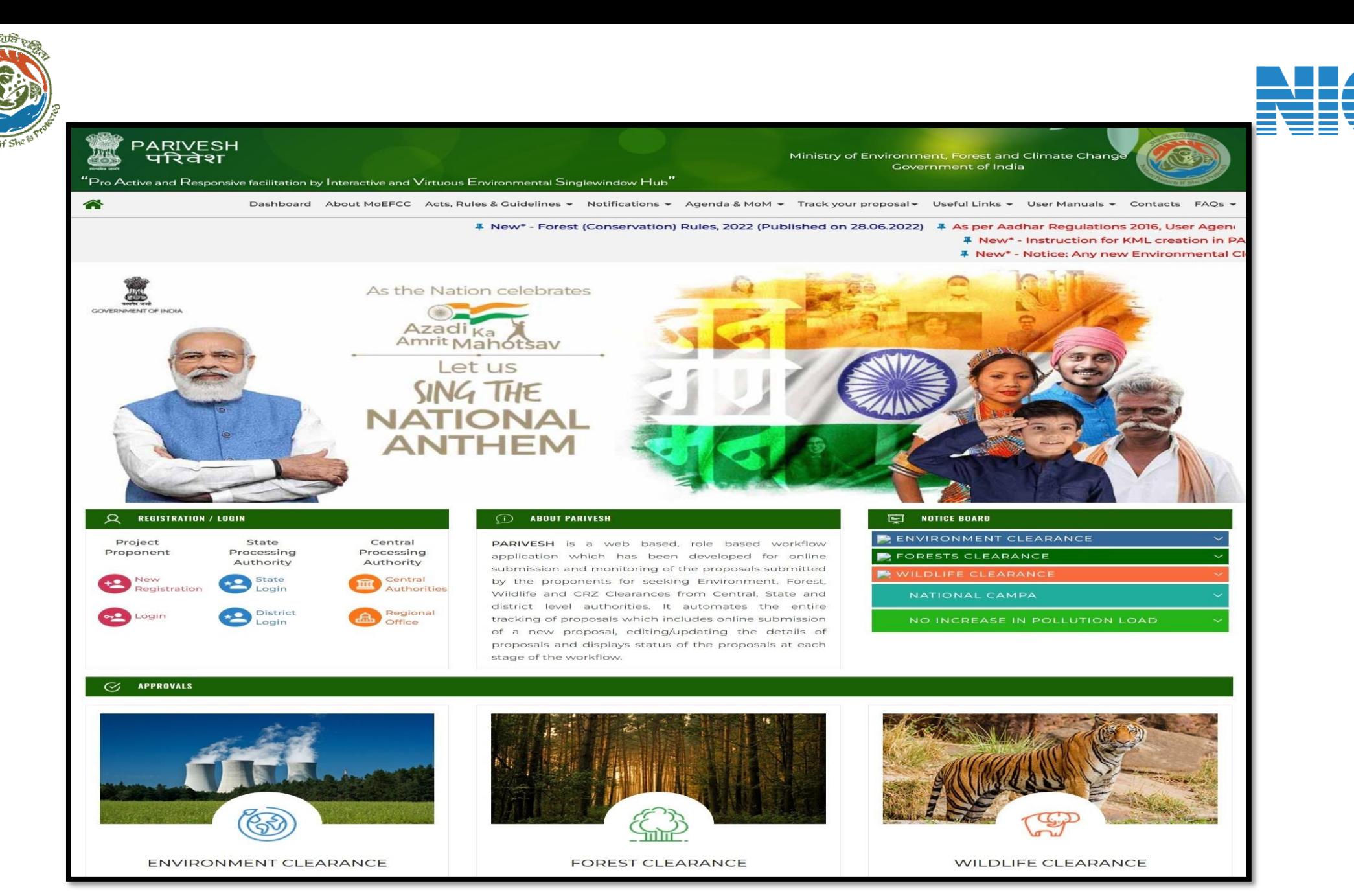

एनआईसी **Nationa Informatics Centre** 

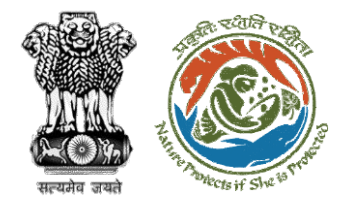

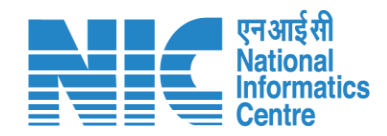

# **Login Page**

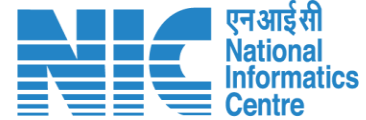

 $Q$  A- A A+  $\bigoplus$  English

 $\bullet$ 

Forgot Password?

/<br>भाजादी ब्र<br>अमृत महोत्सव

Ö

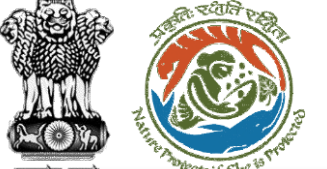

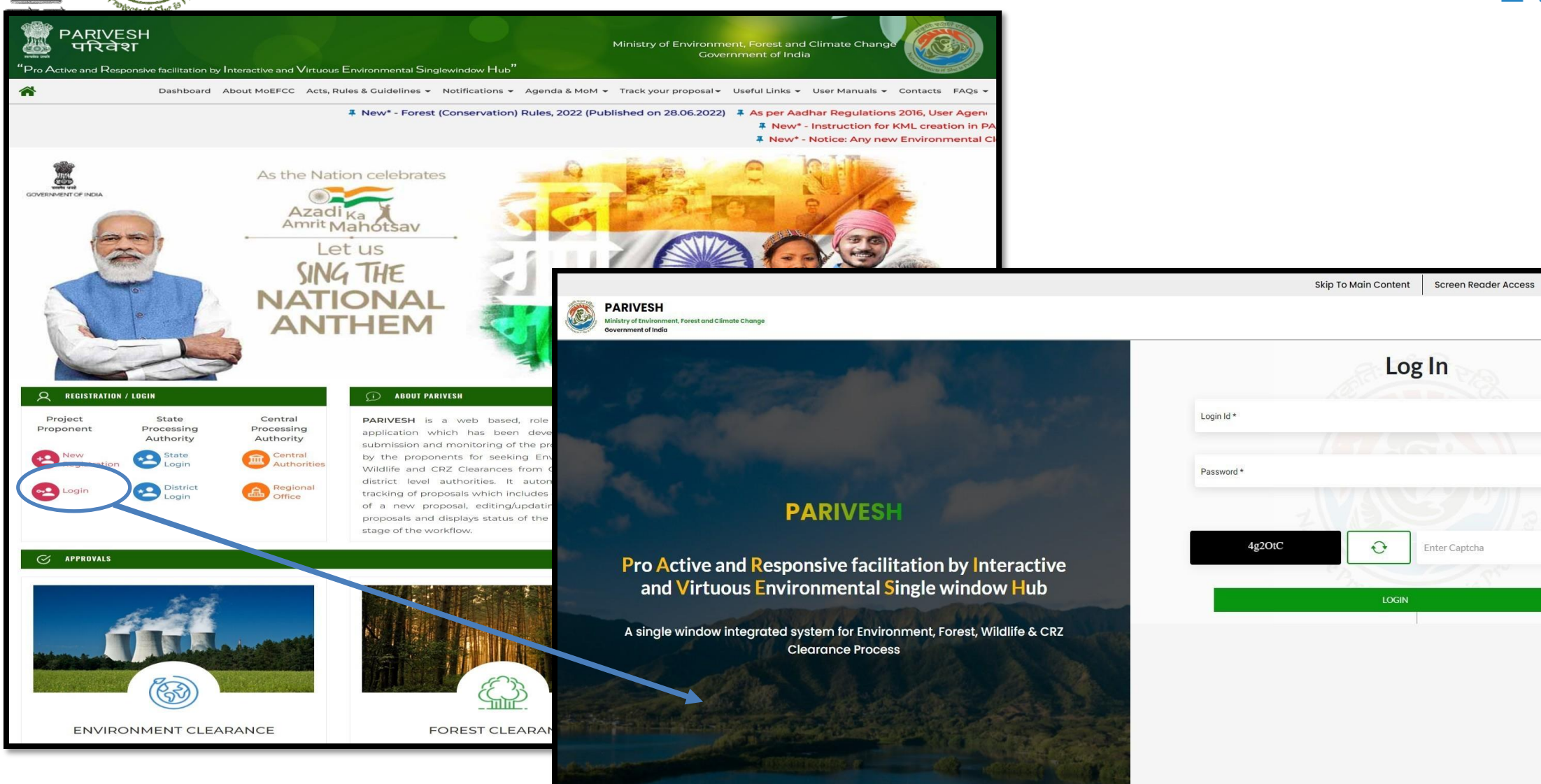

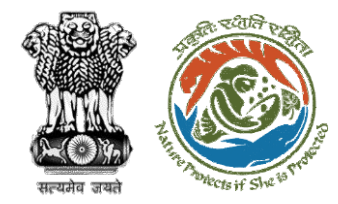

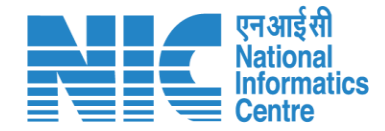

## **IRO Head Dashboard**

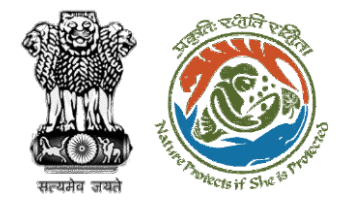

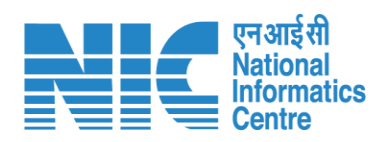

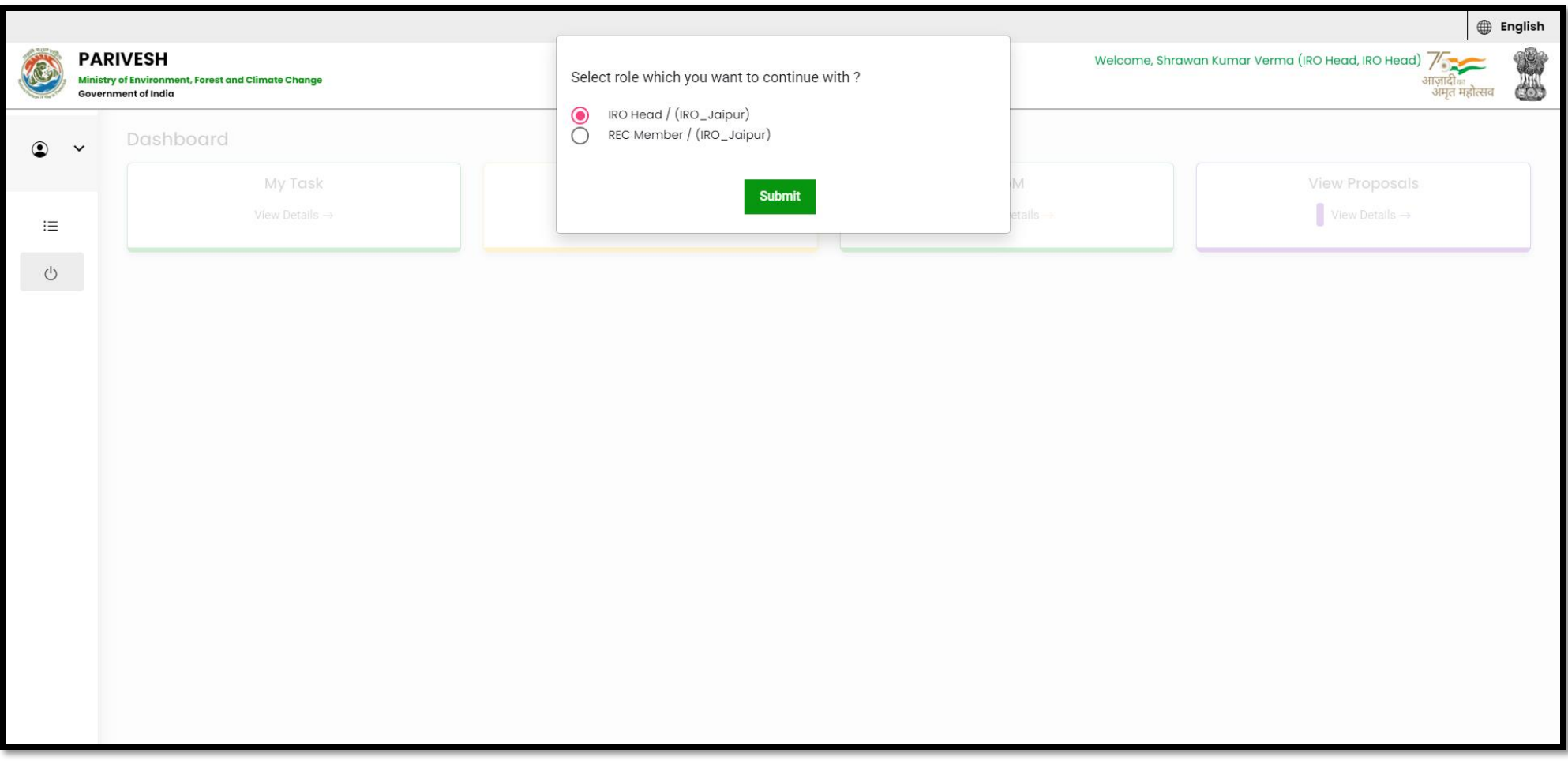

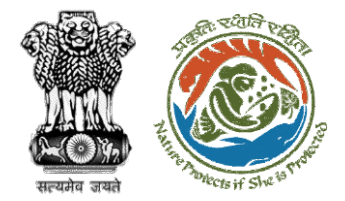

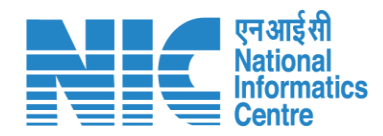

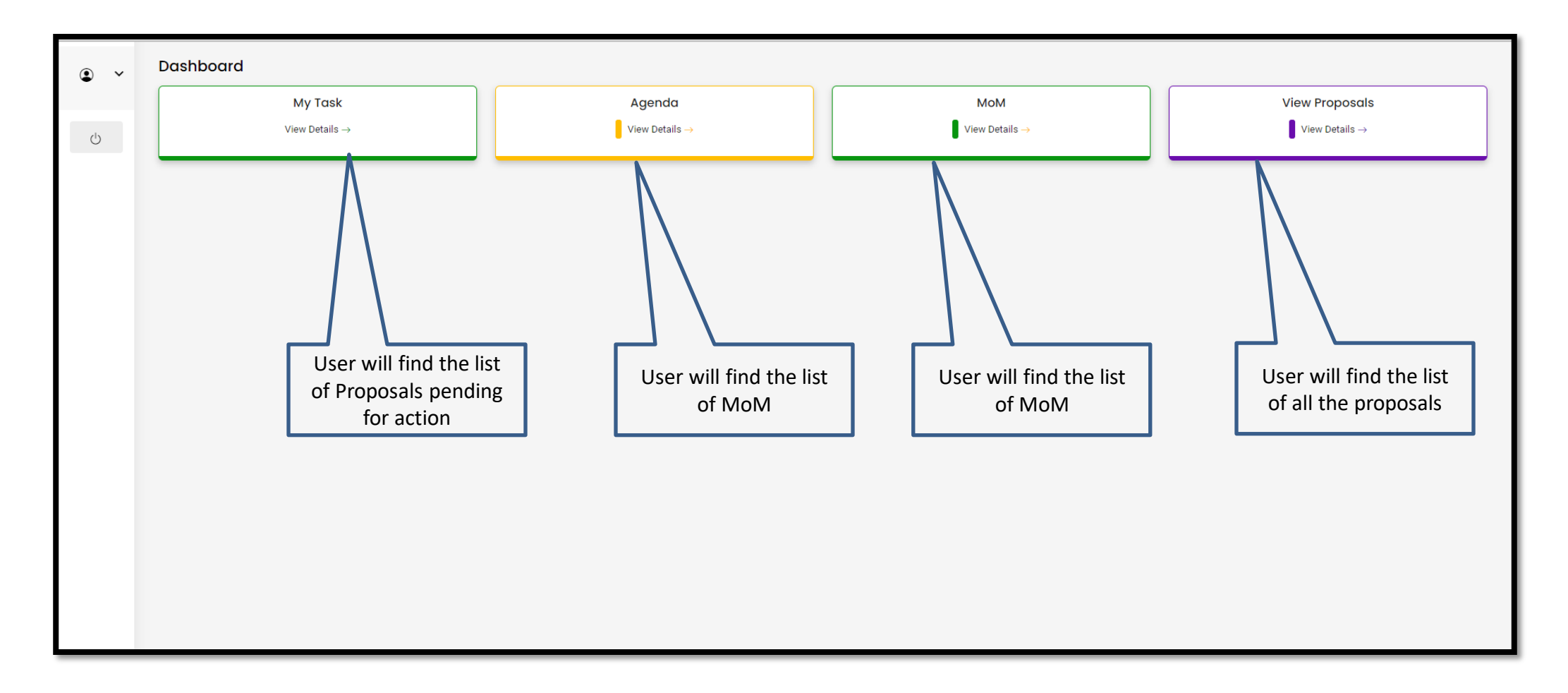

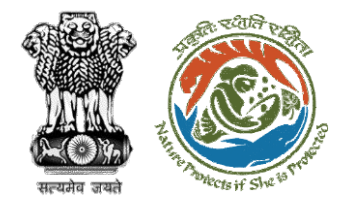

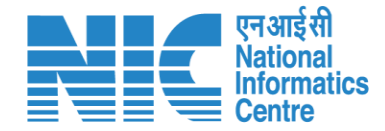

# **IRO Head My Task**

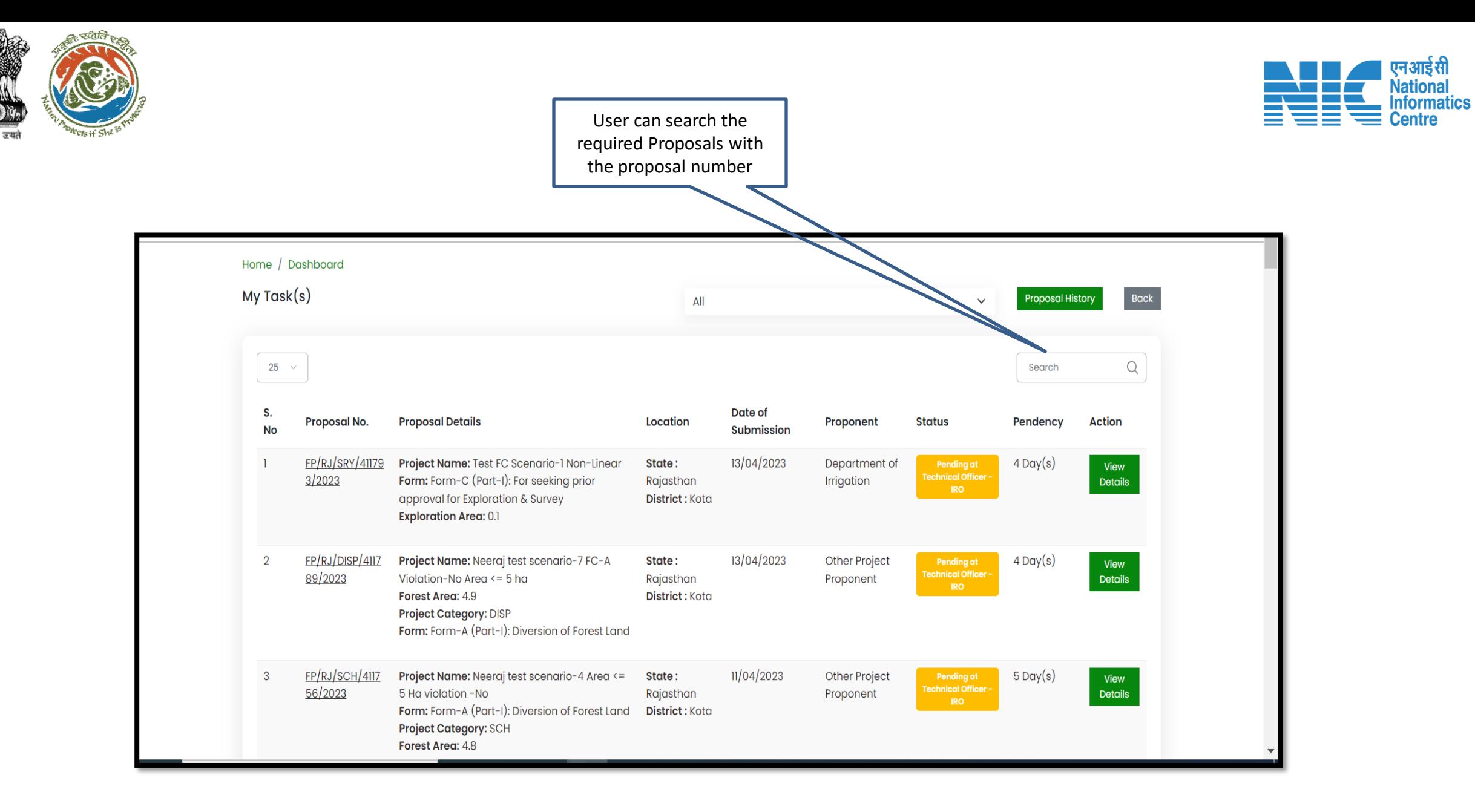

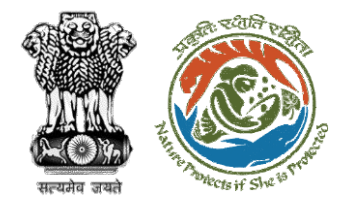

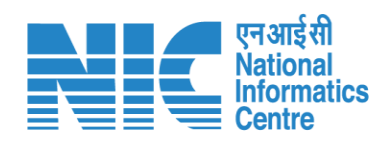

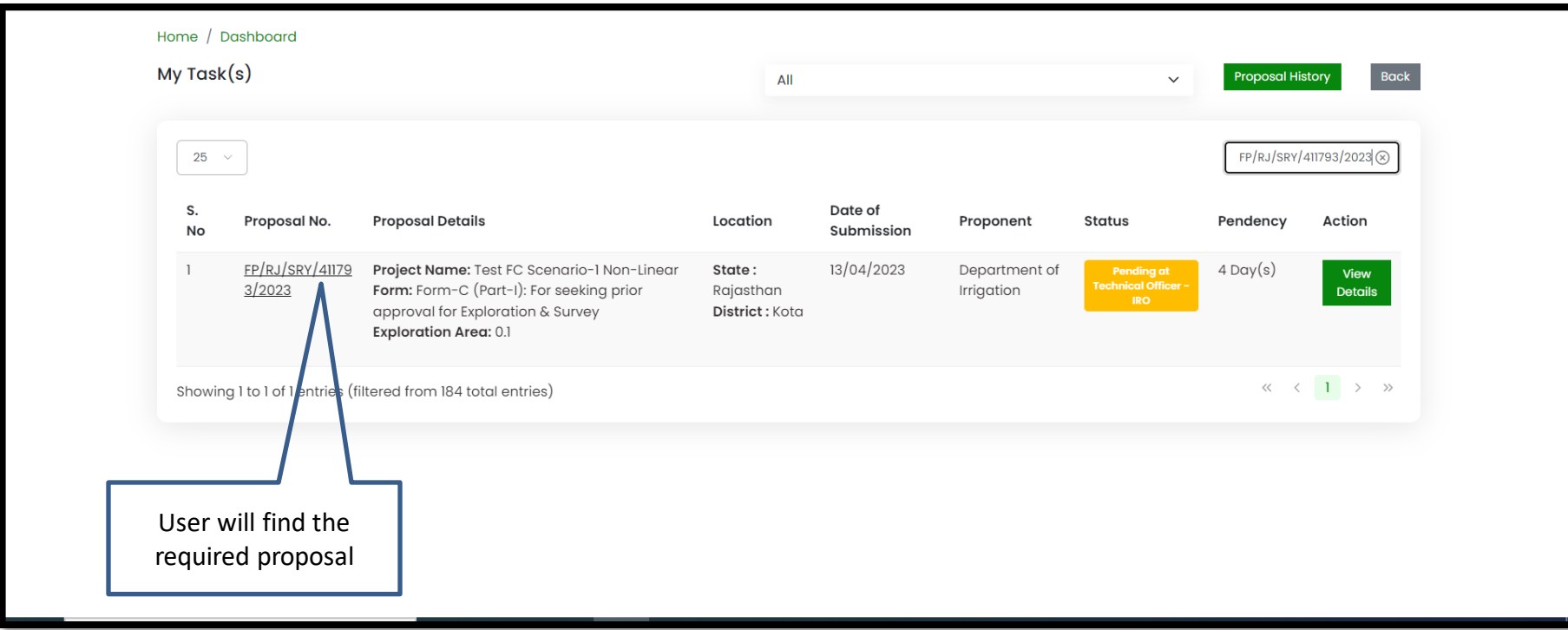

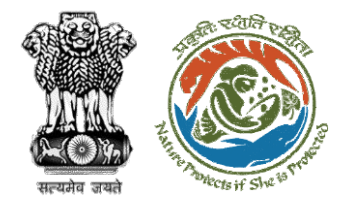

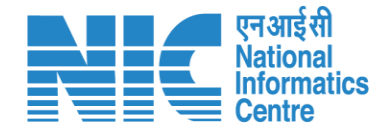

### **IRO Head View Details**

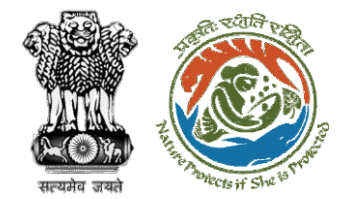

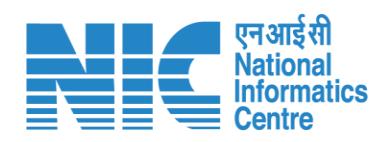

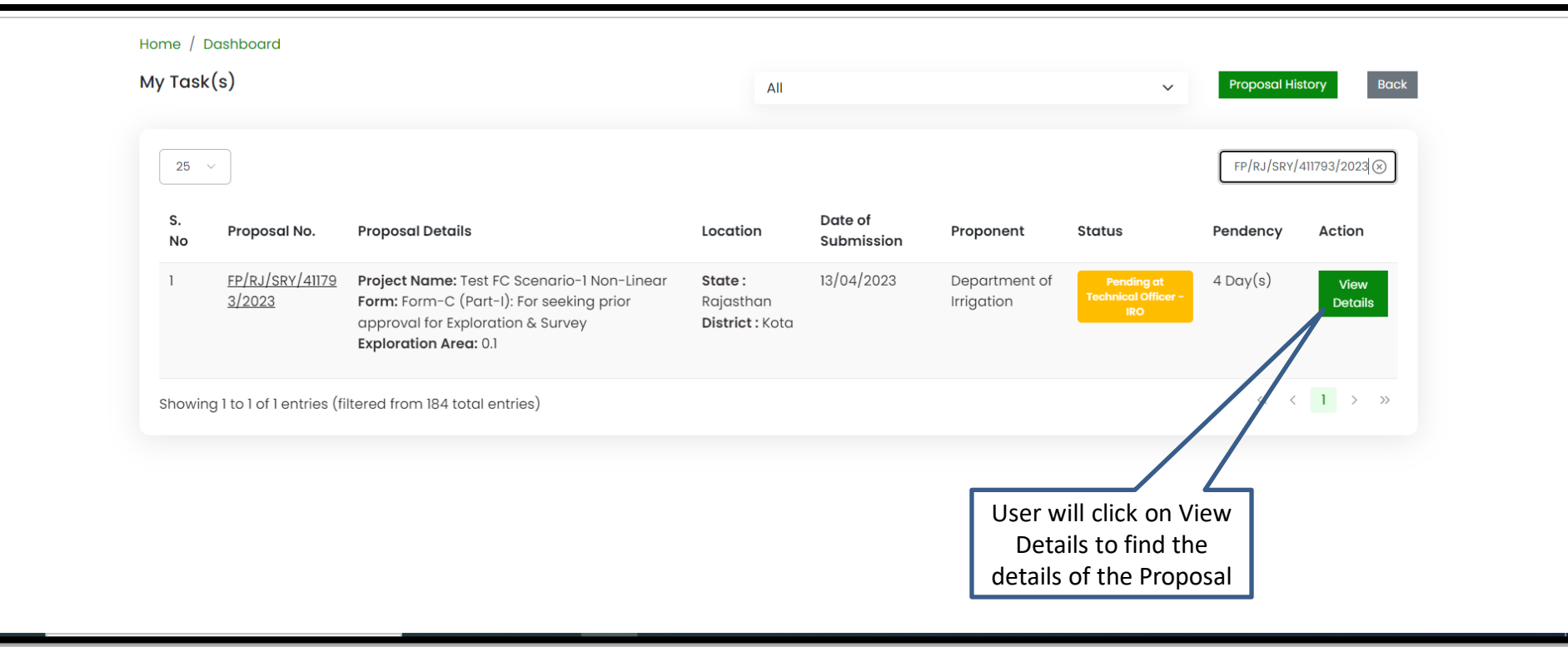

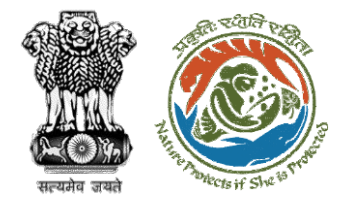

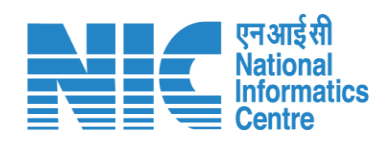

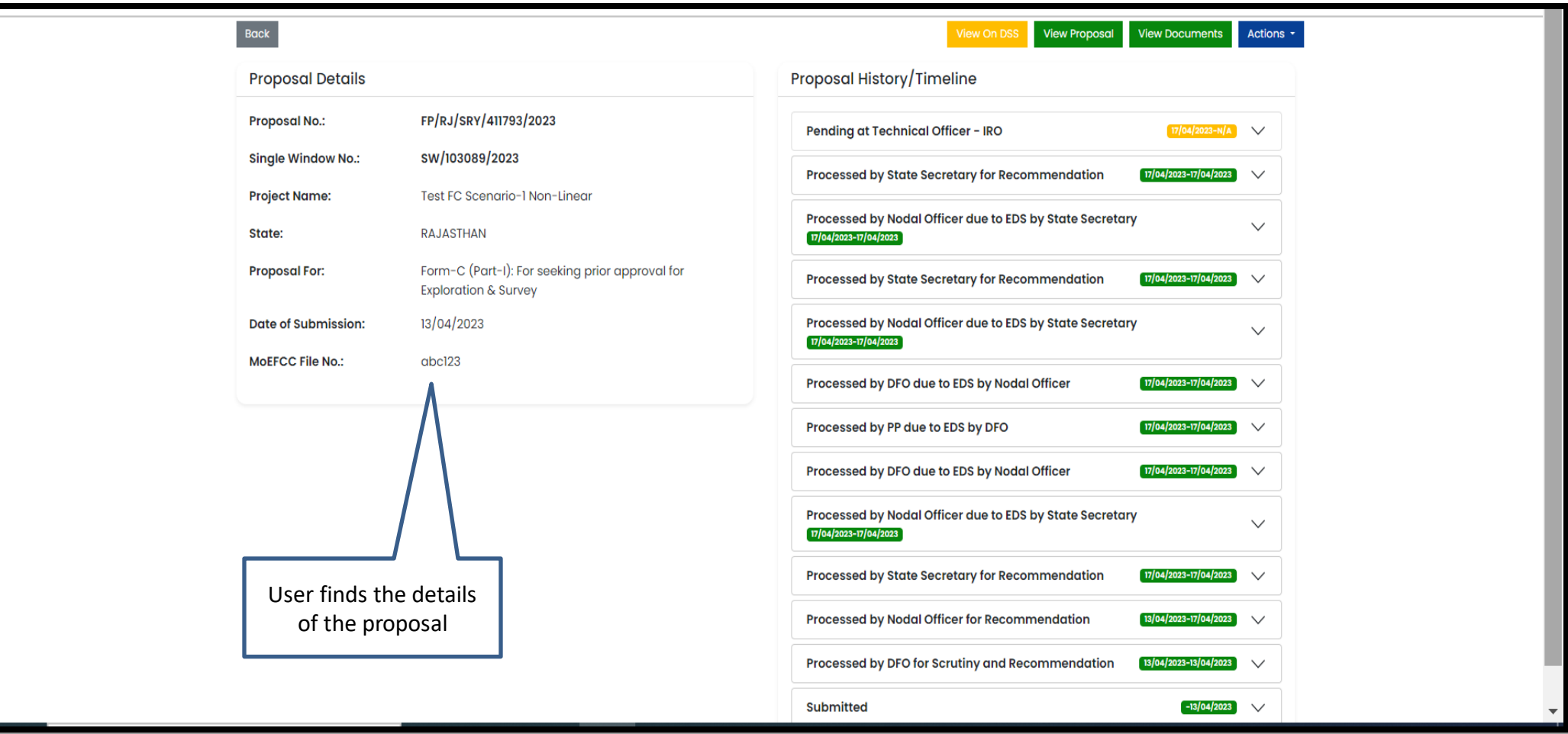

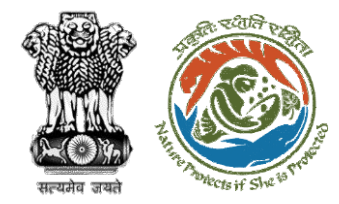

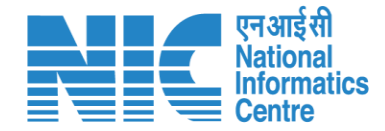

### **IRO Head View on DSS**

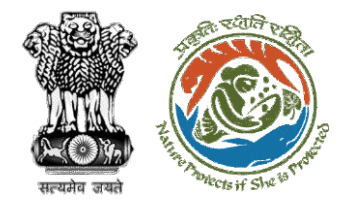

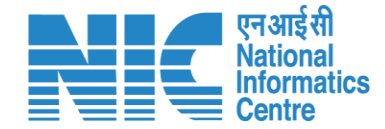

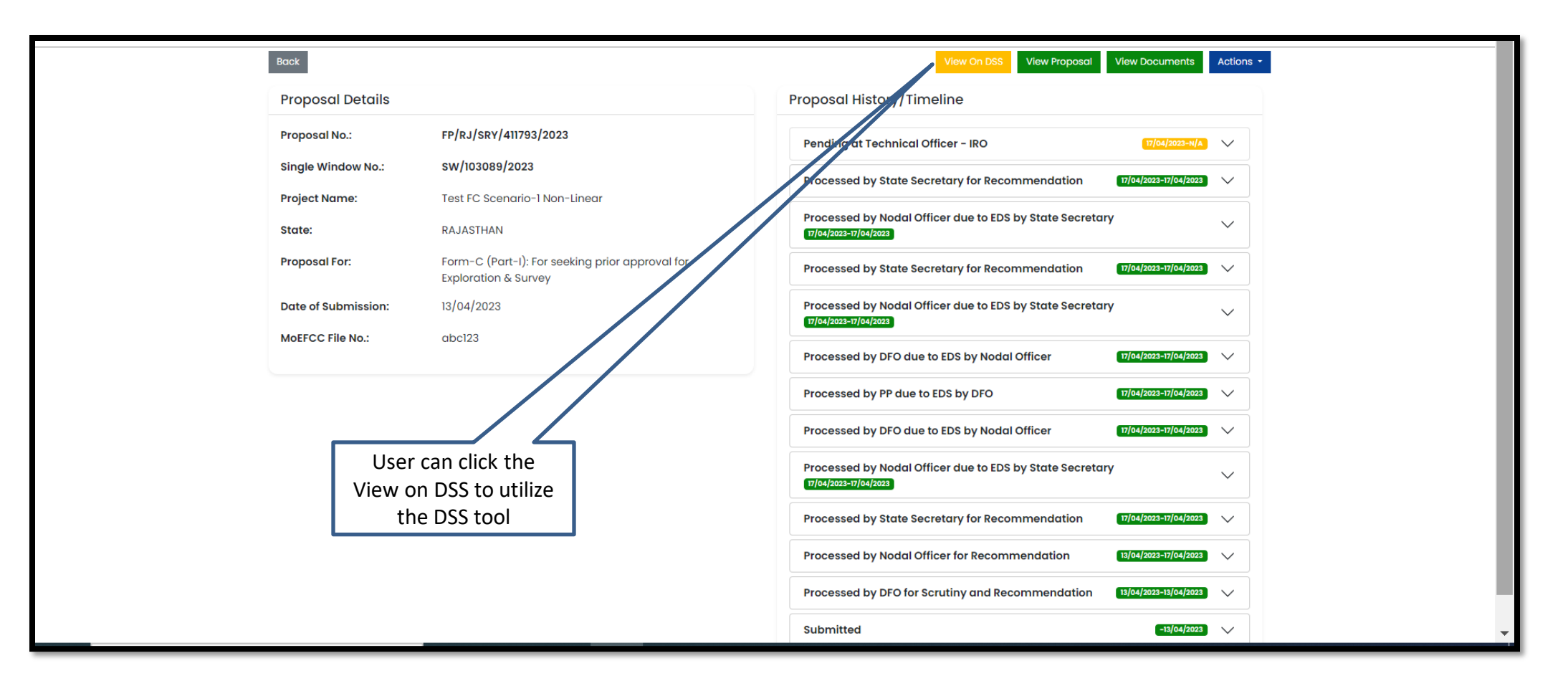

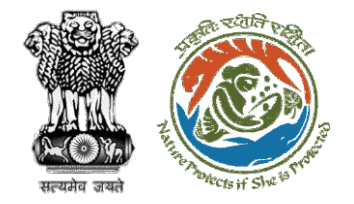

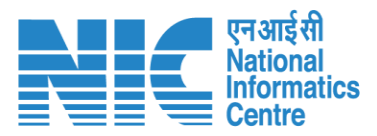

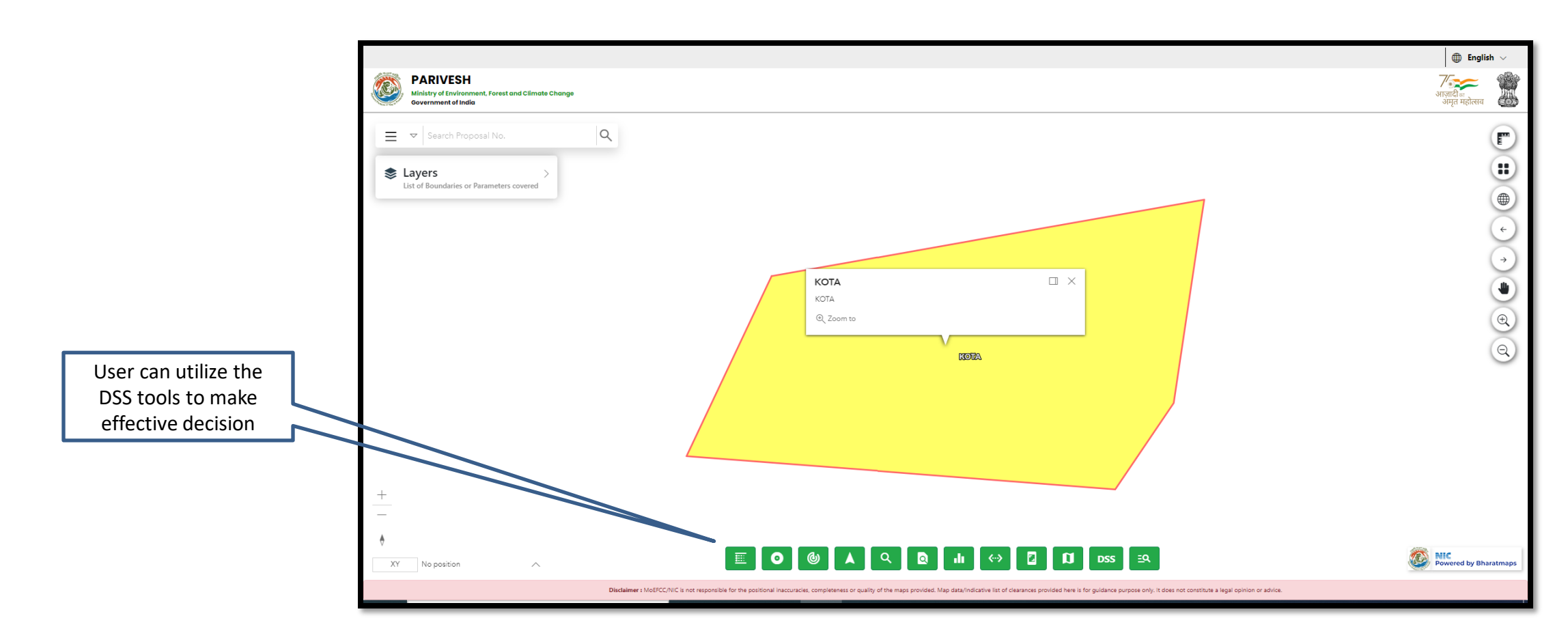

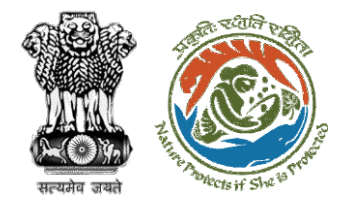

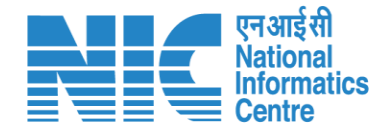

## **IRO Head View Proposal**

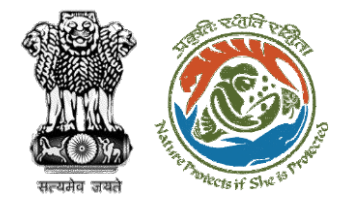

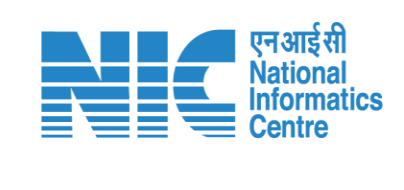

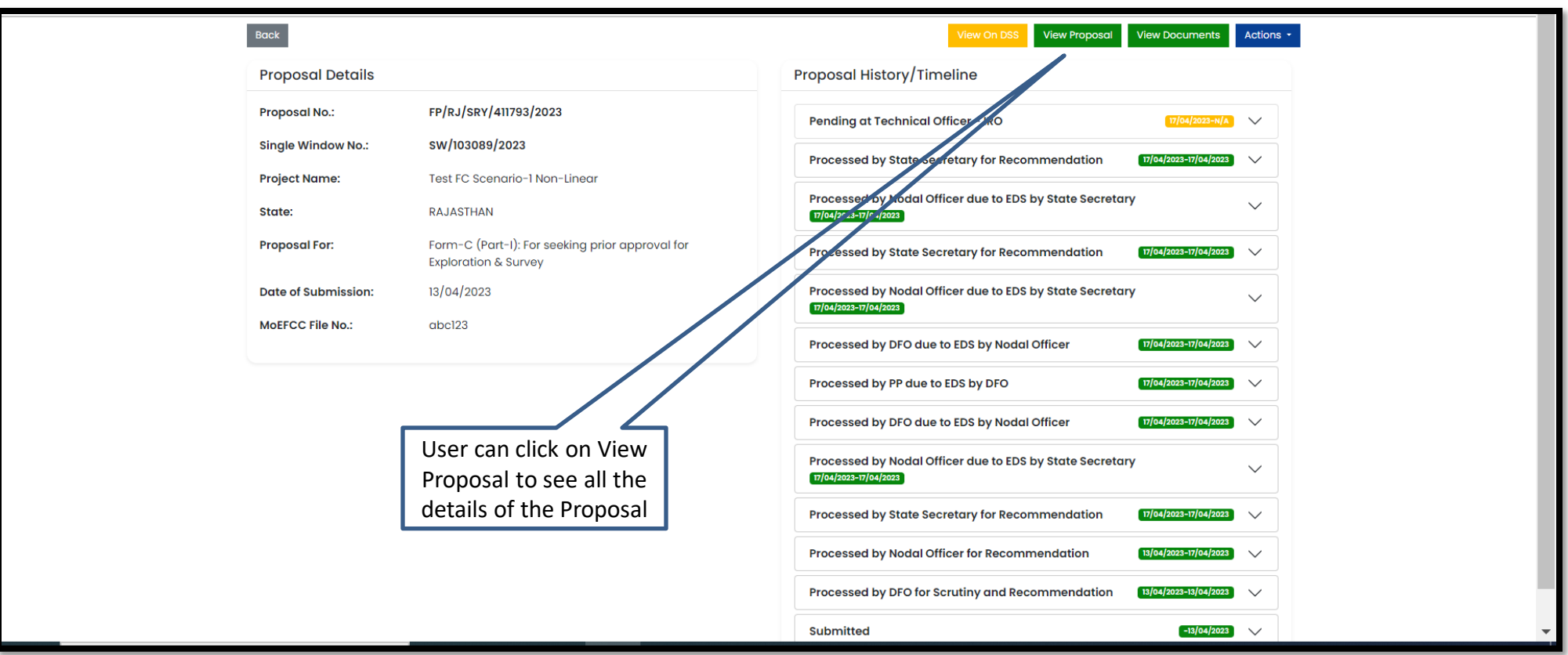

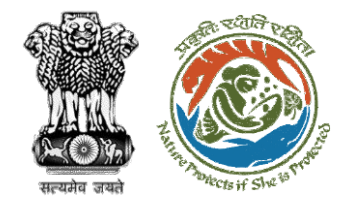

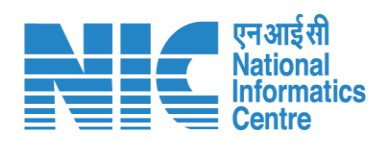

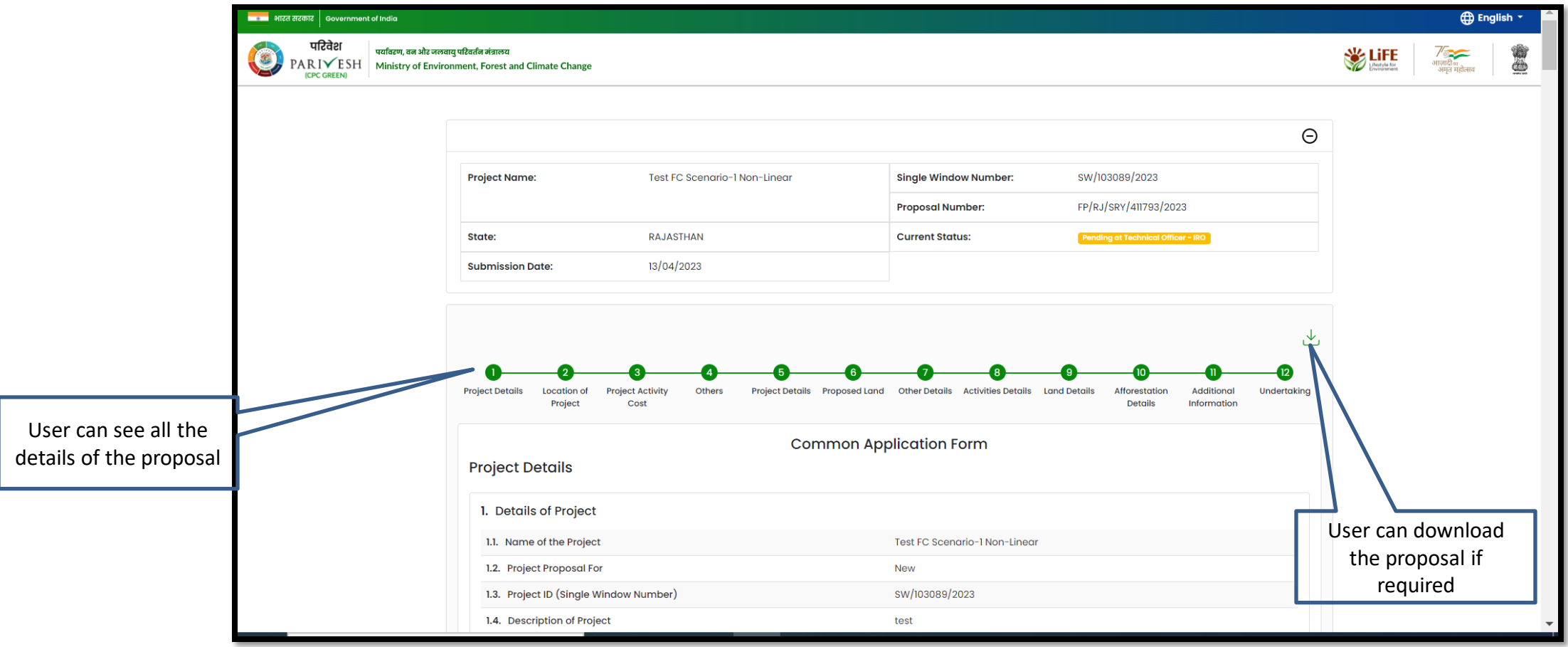

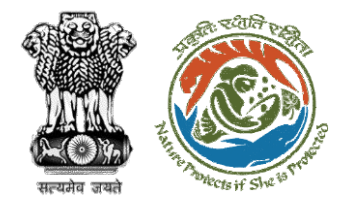

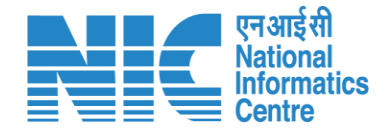

### **IRO Head View Documents**

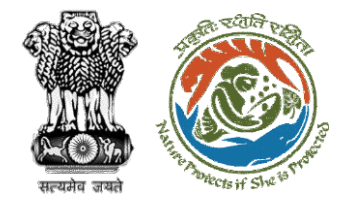

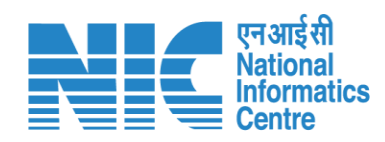

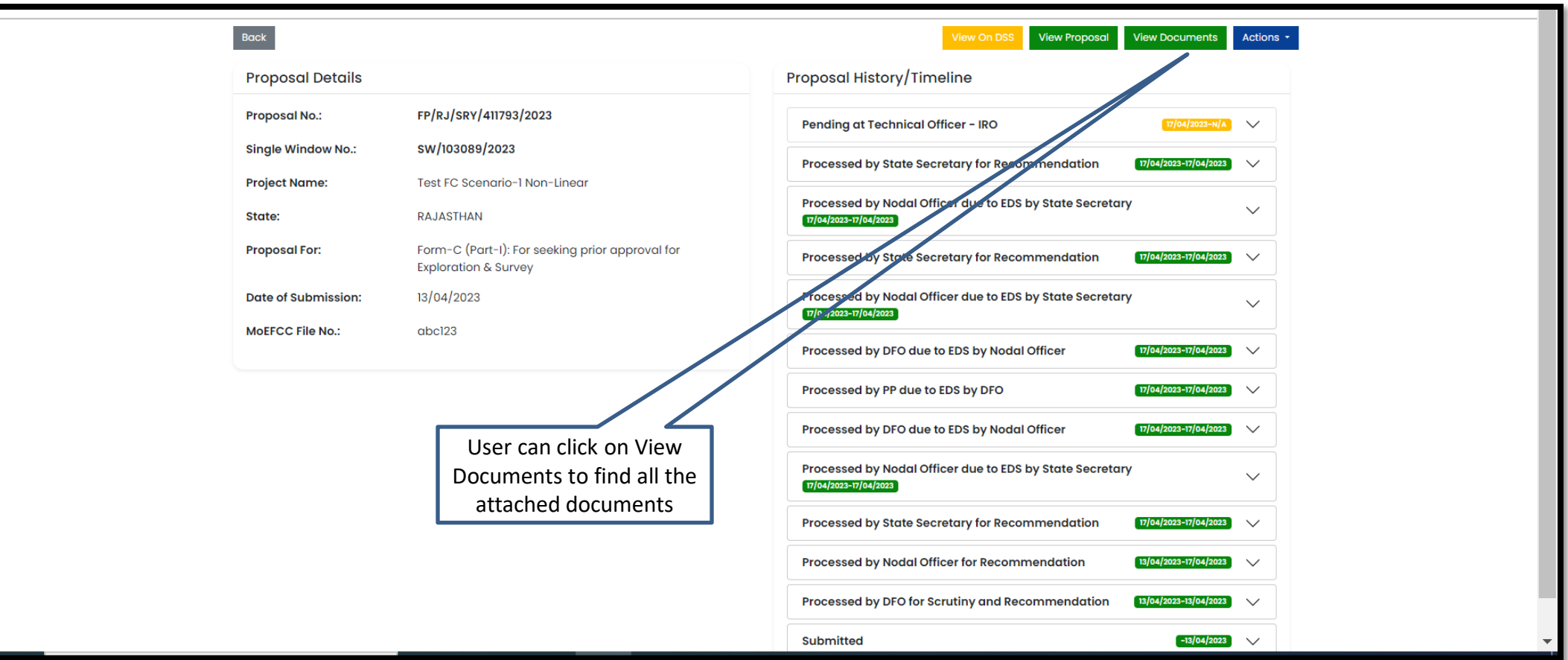

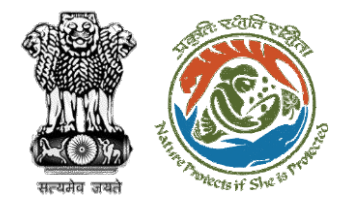

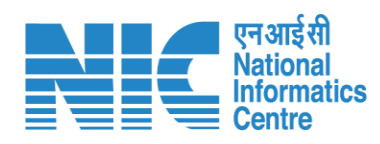

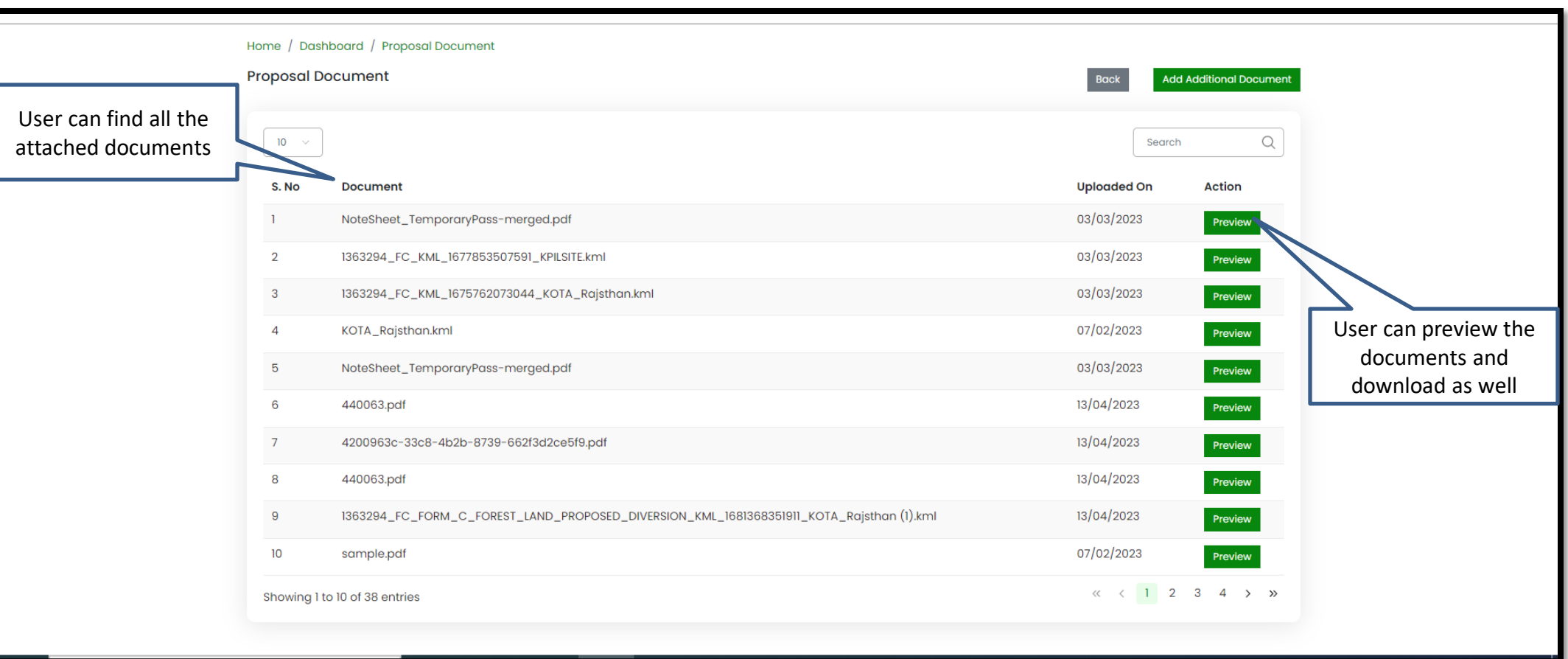

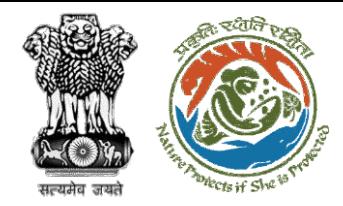

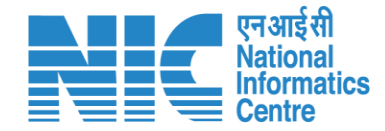

## **IRO Head Process on Note Sheet/Raise EDS**

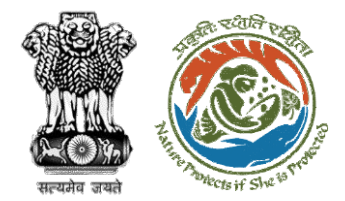

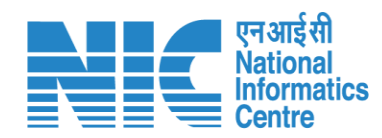

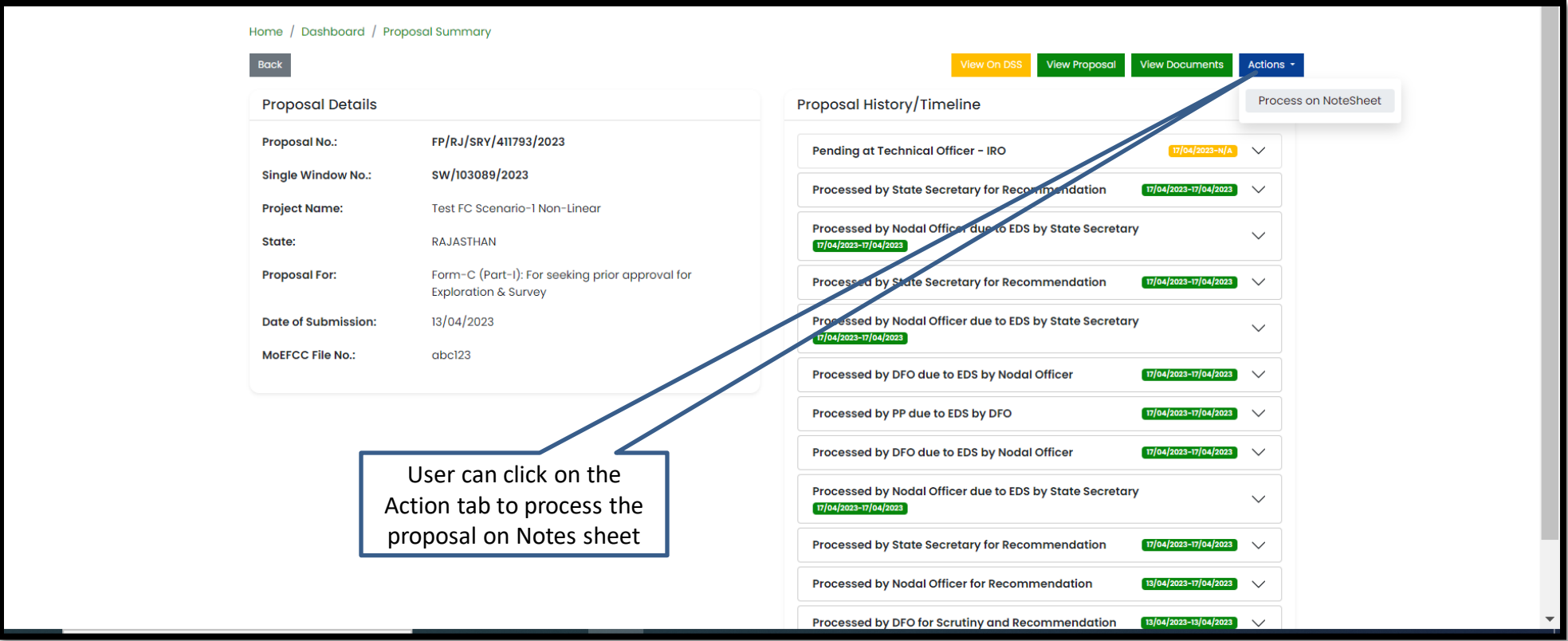

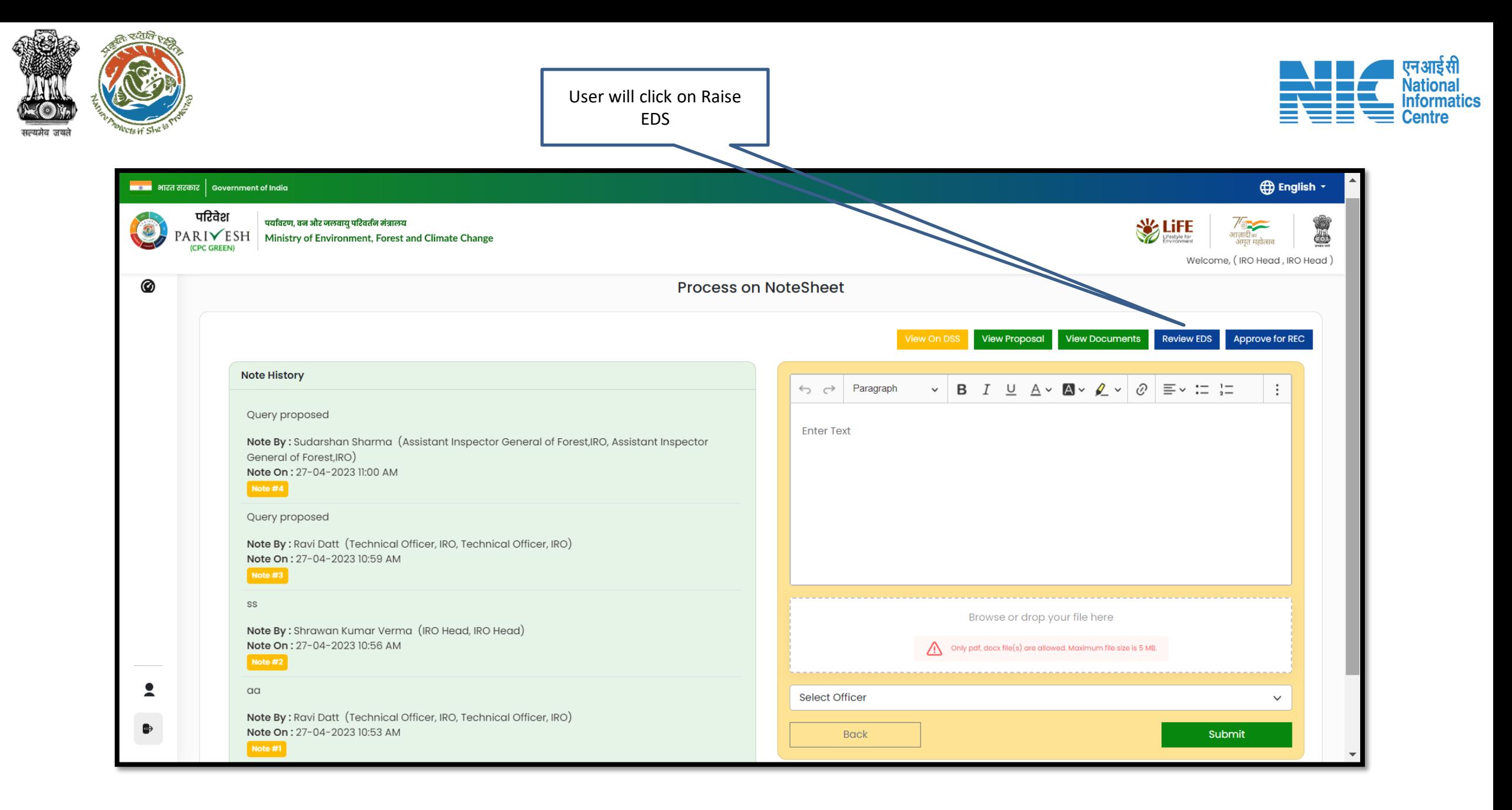

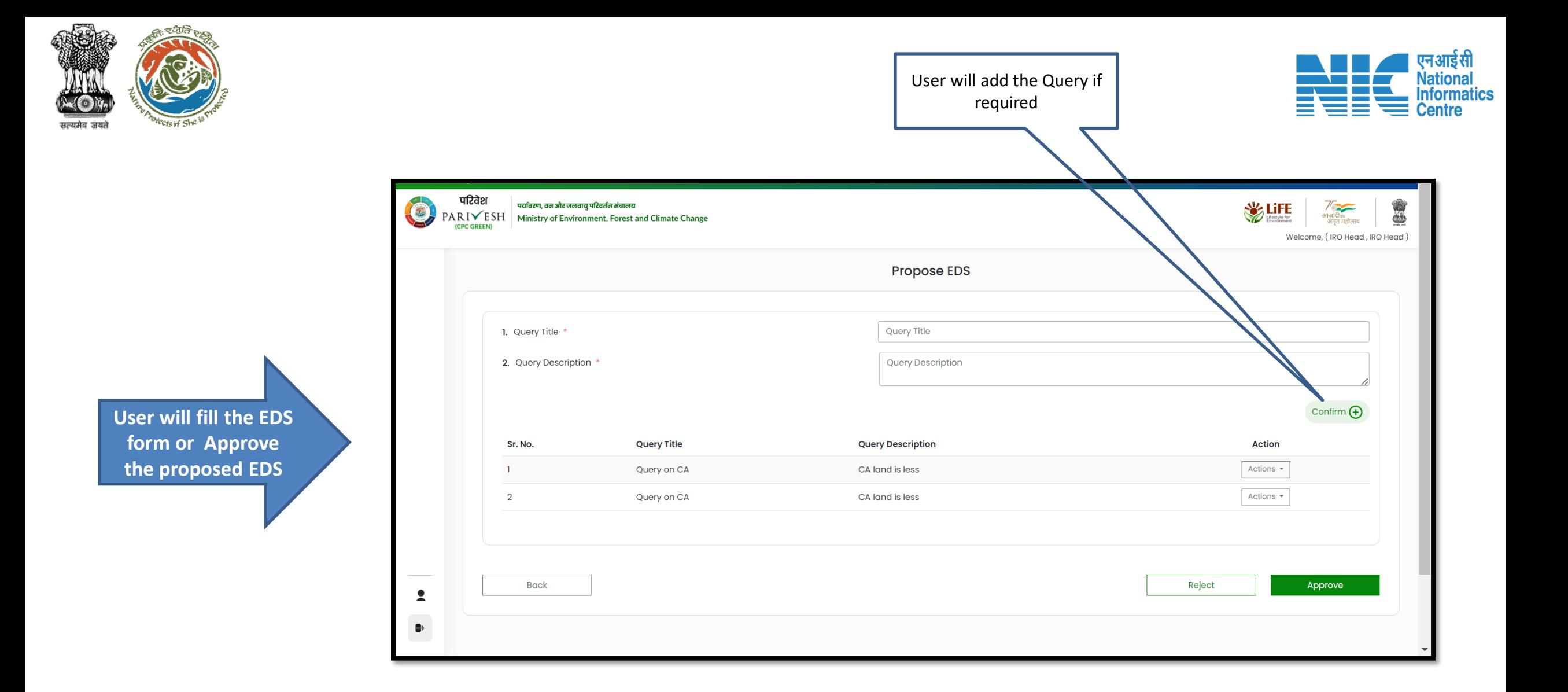

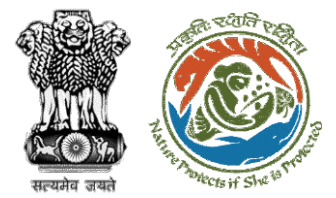

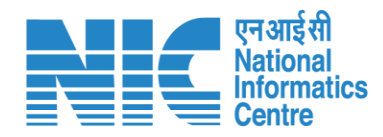

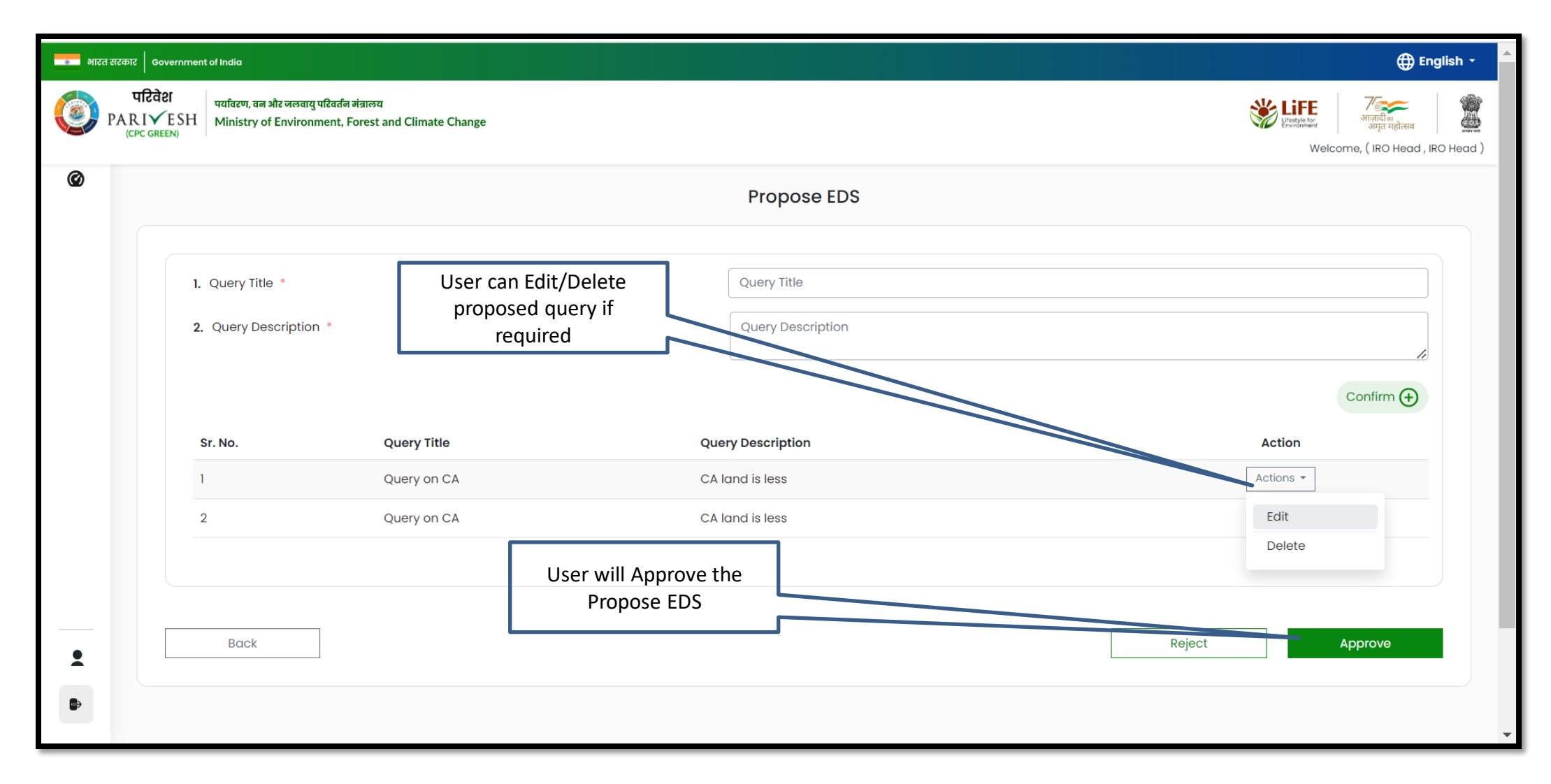
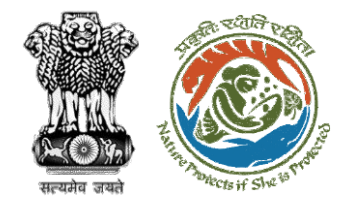

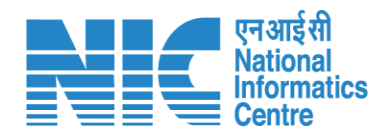

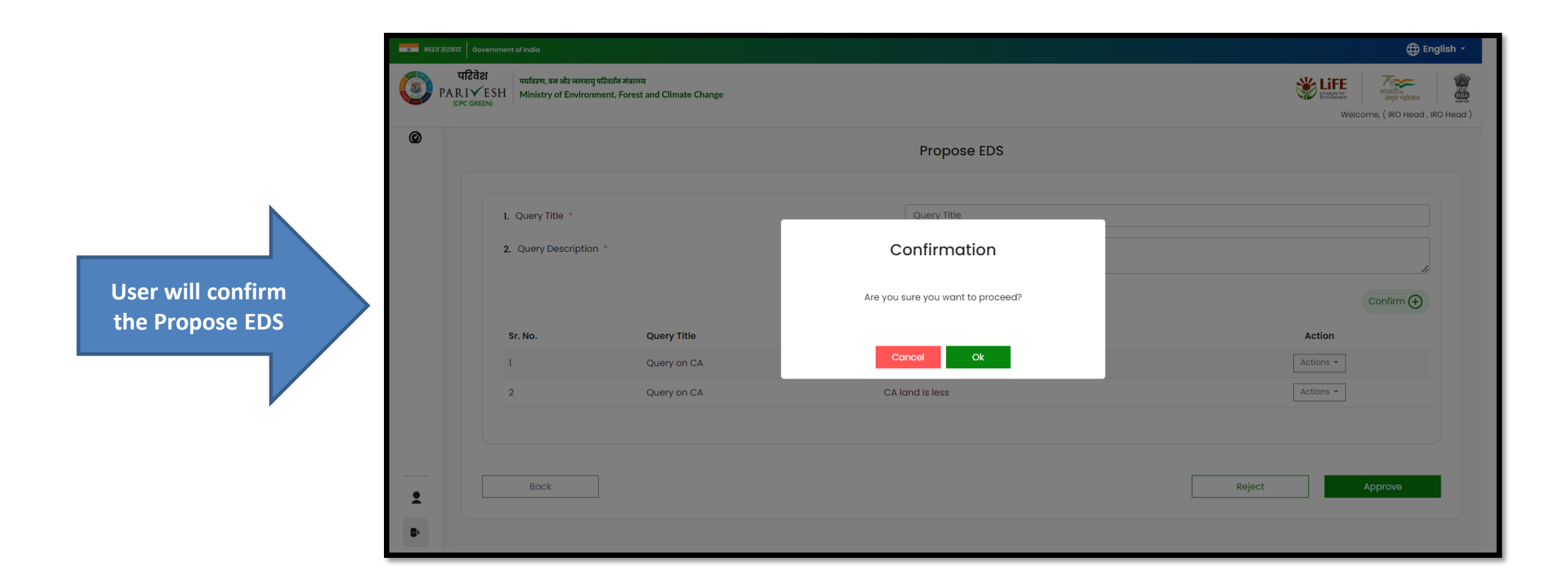

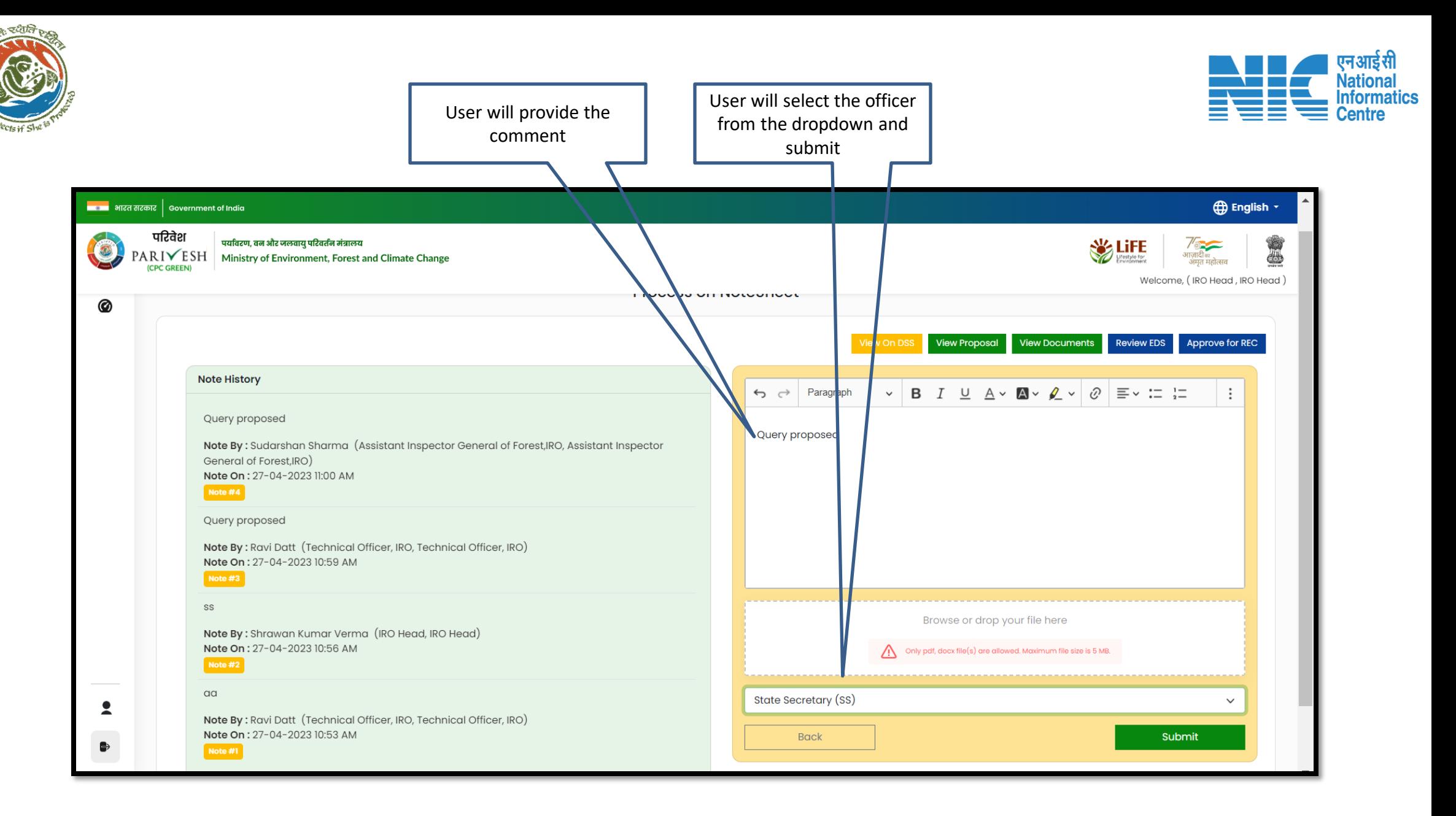

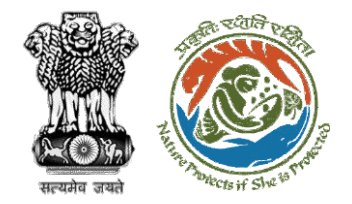

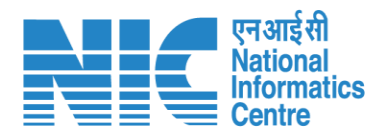

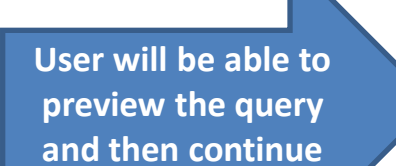

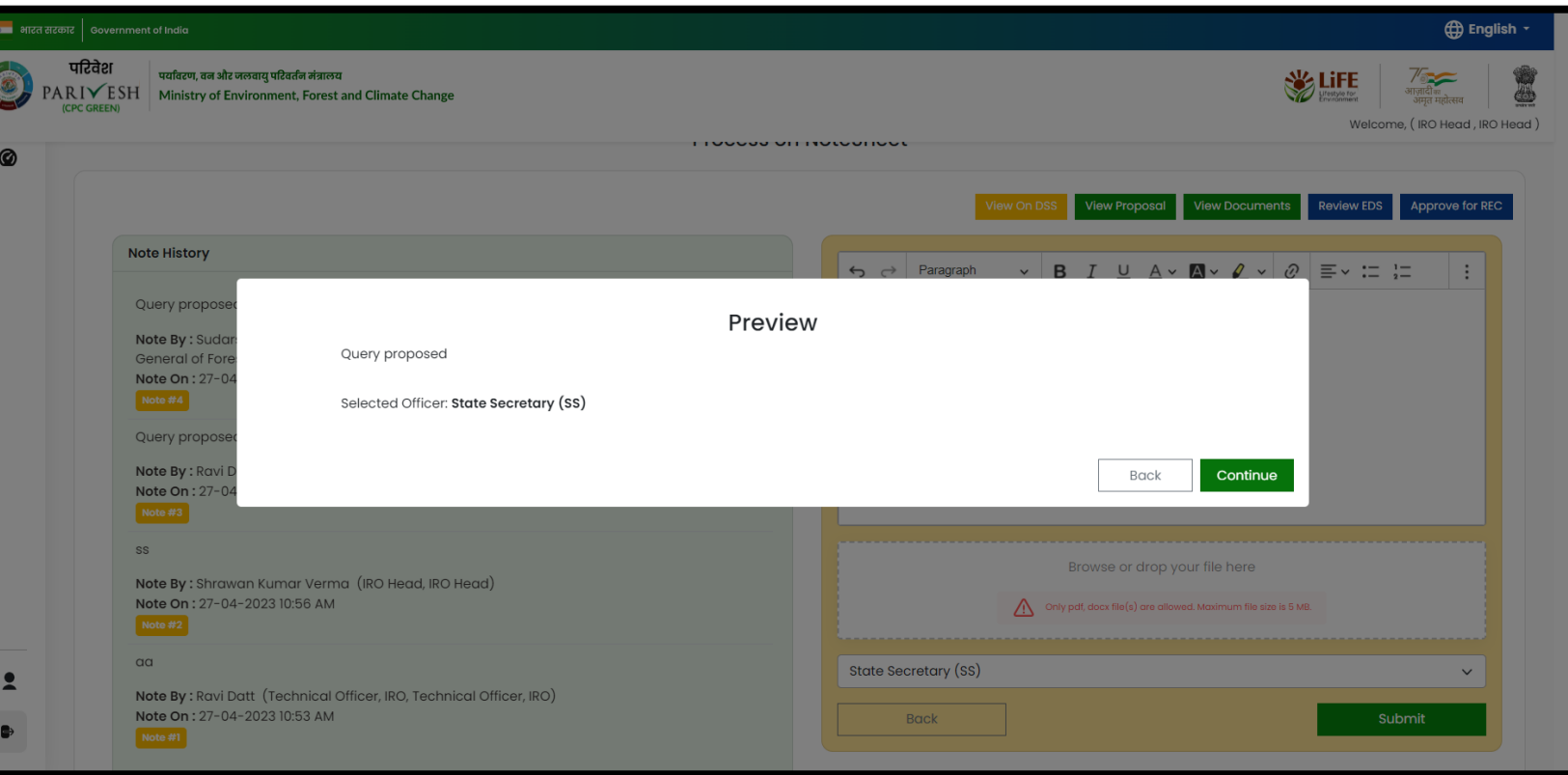

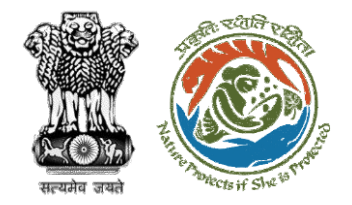

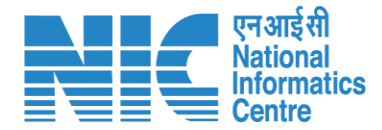

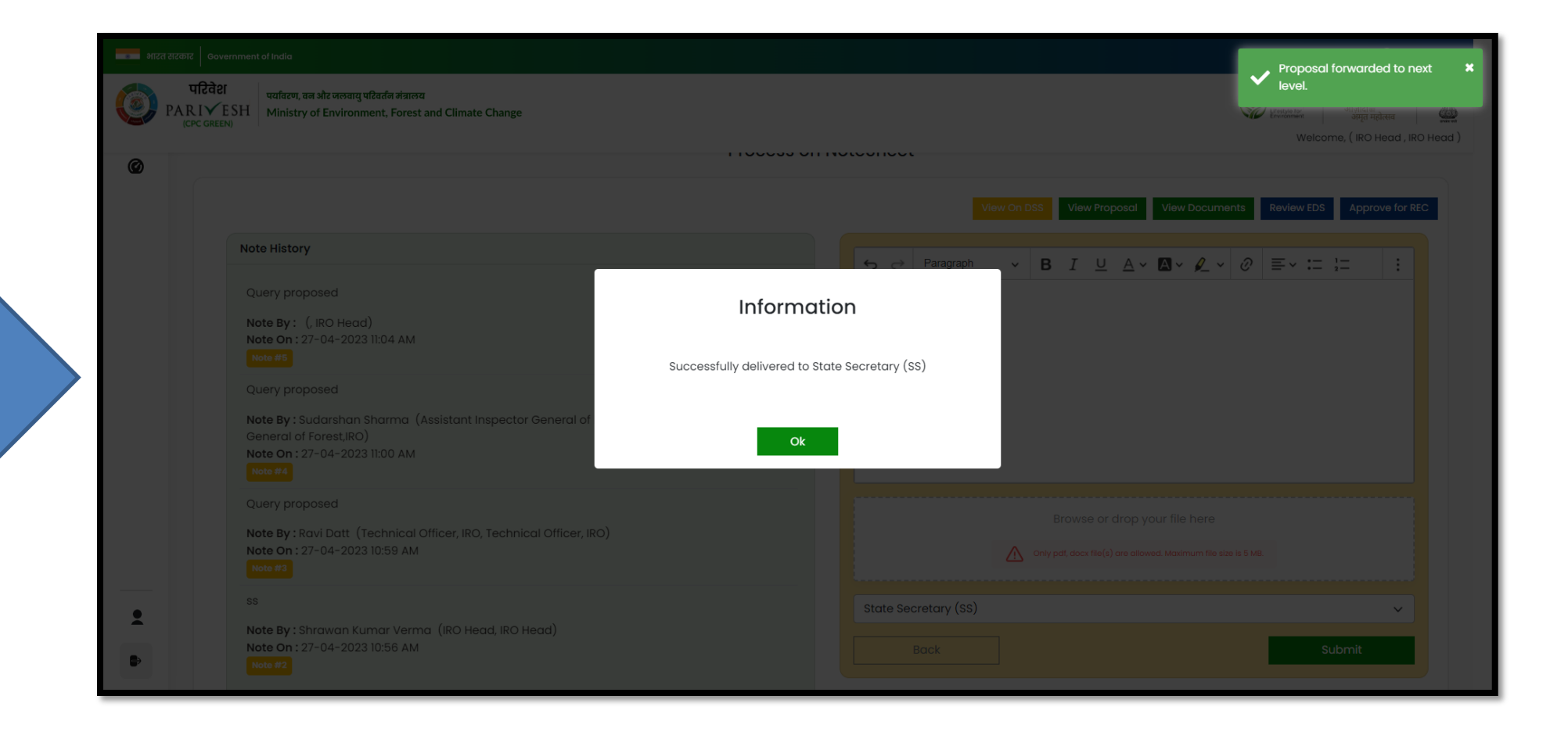

**EDS is successfully sent for further processing**

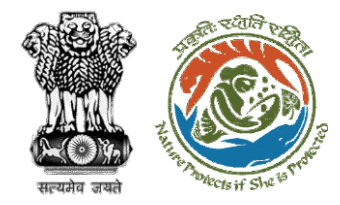

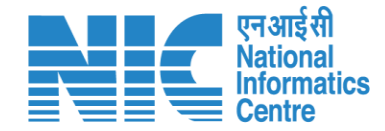

### **IRO Head Upload Site Inspection Report**

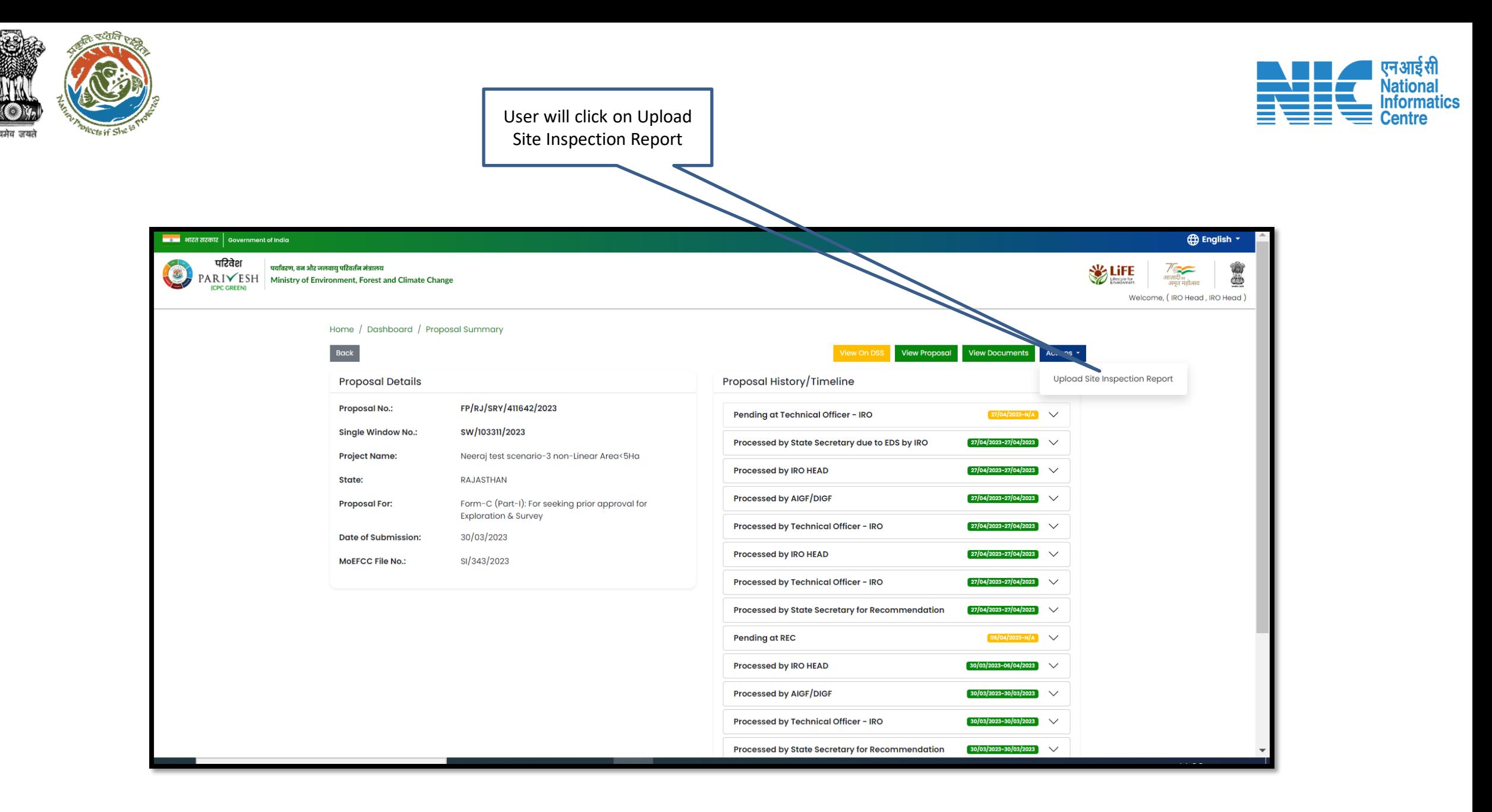

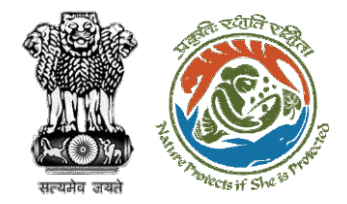

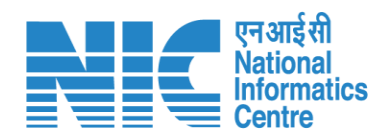

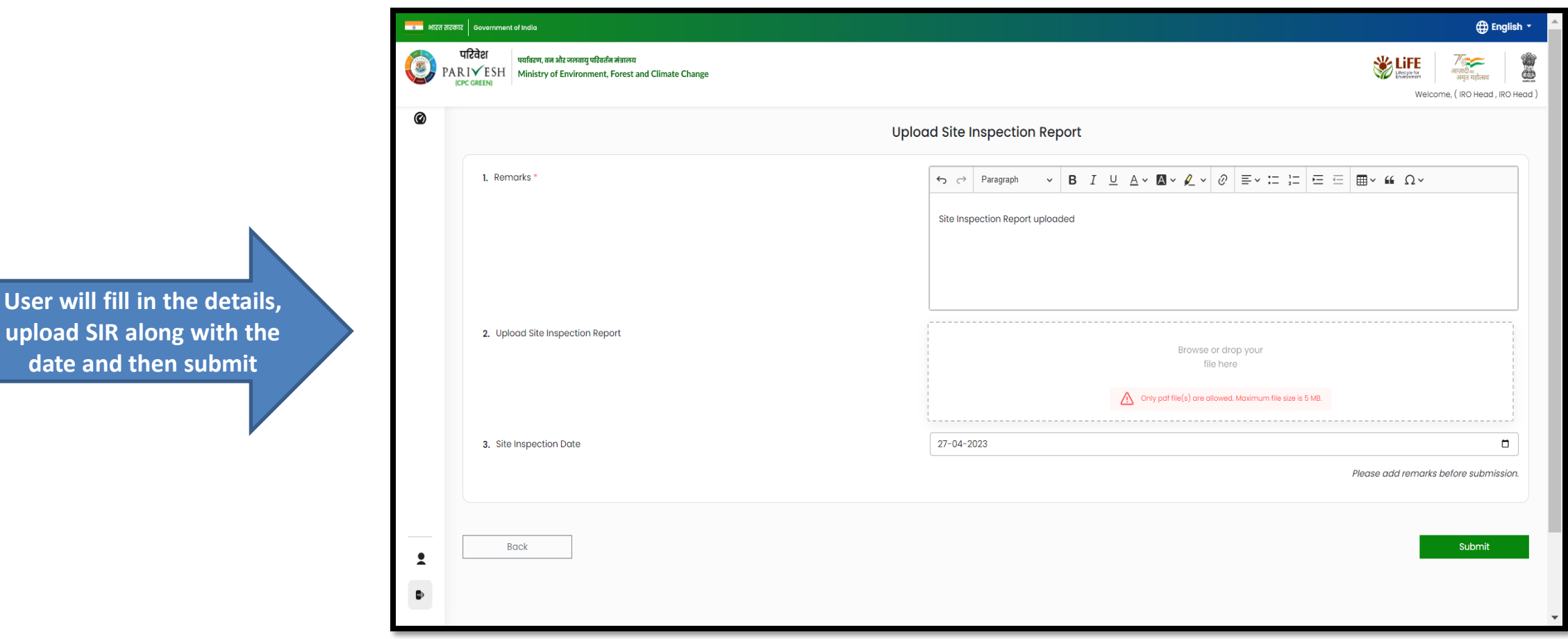

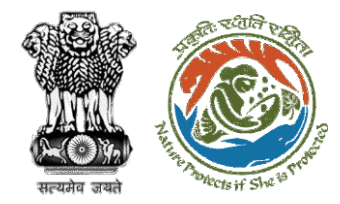

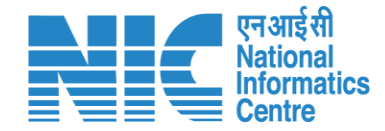

# **IRO Head Approve for REC**

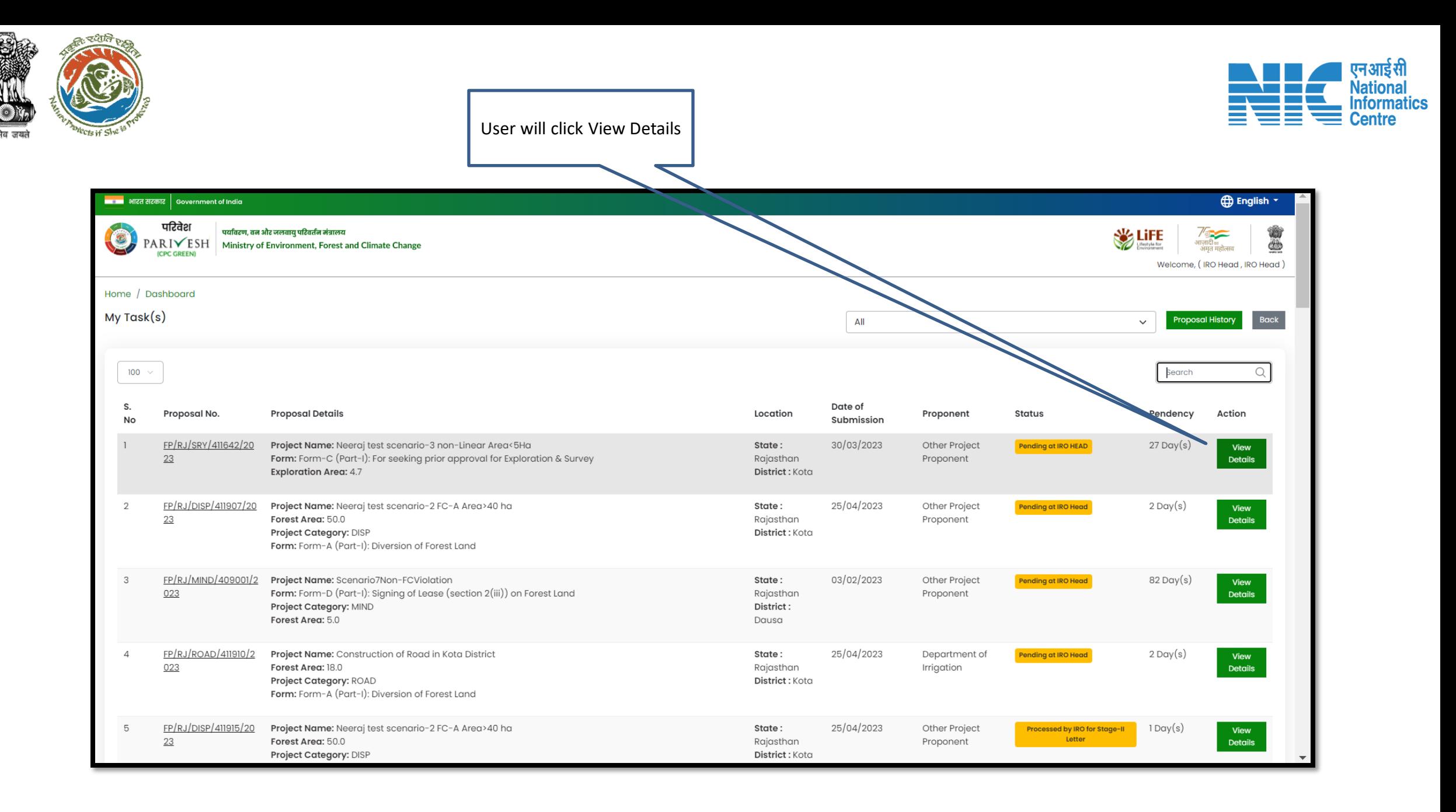

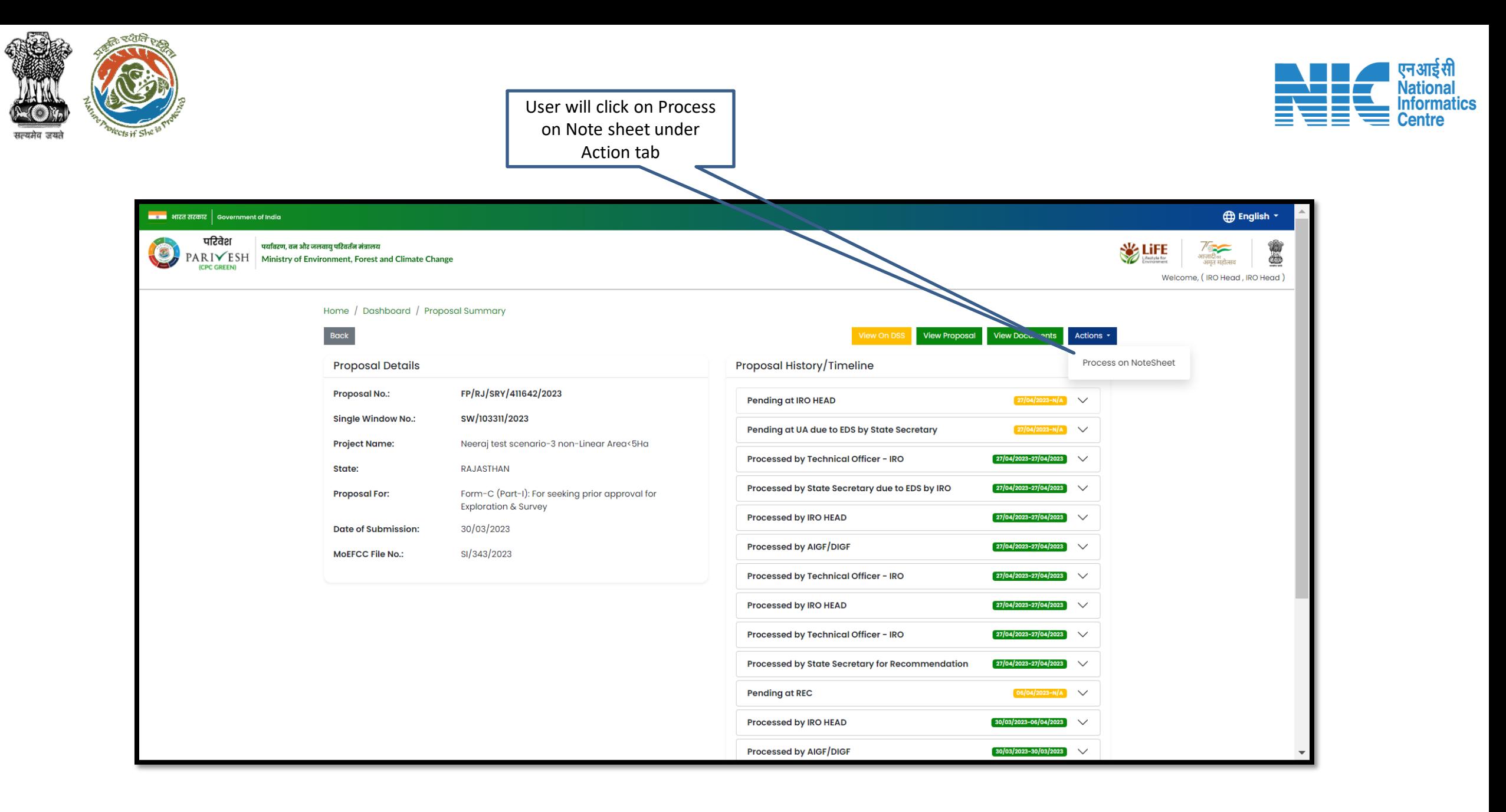

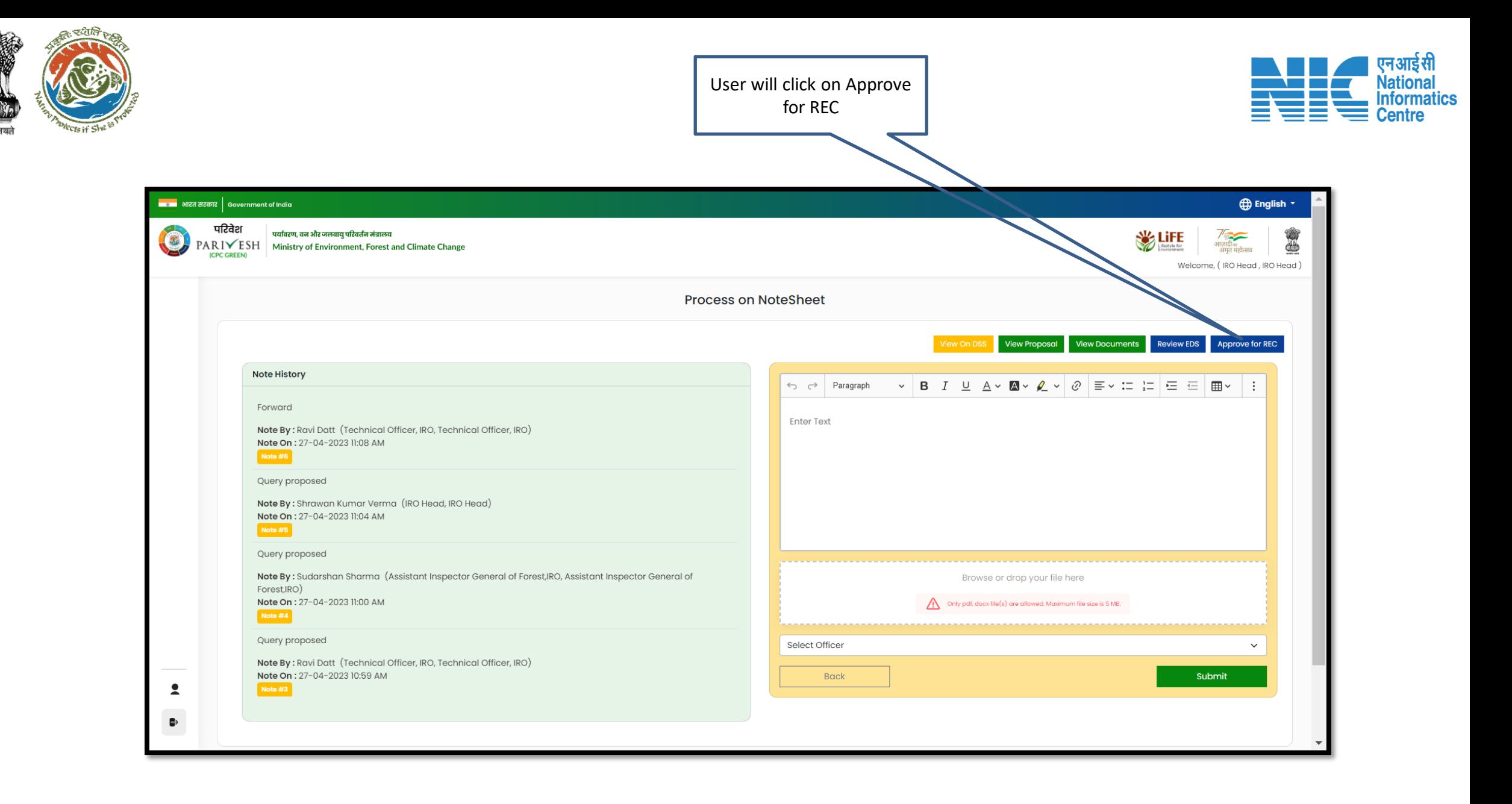

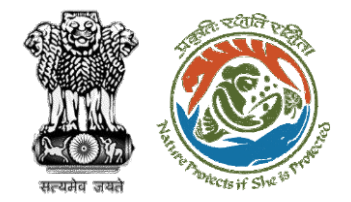

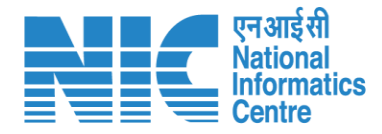

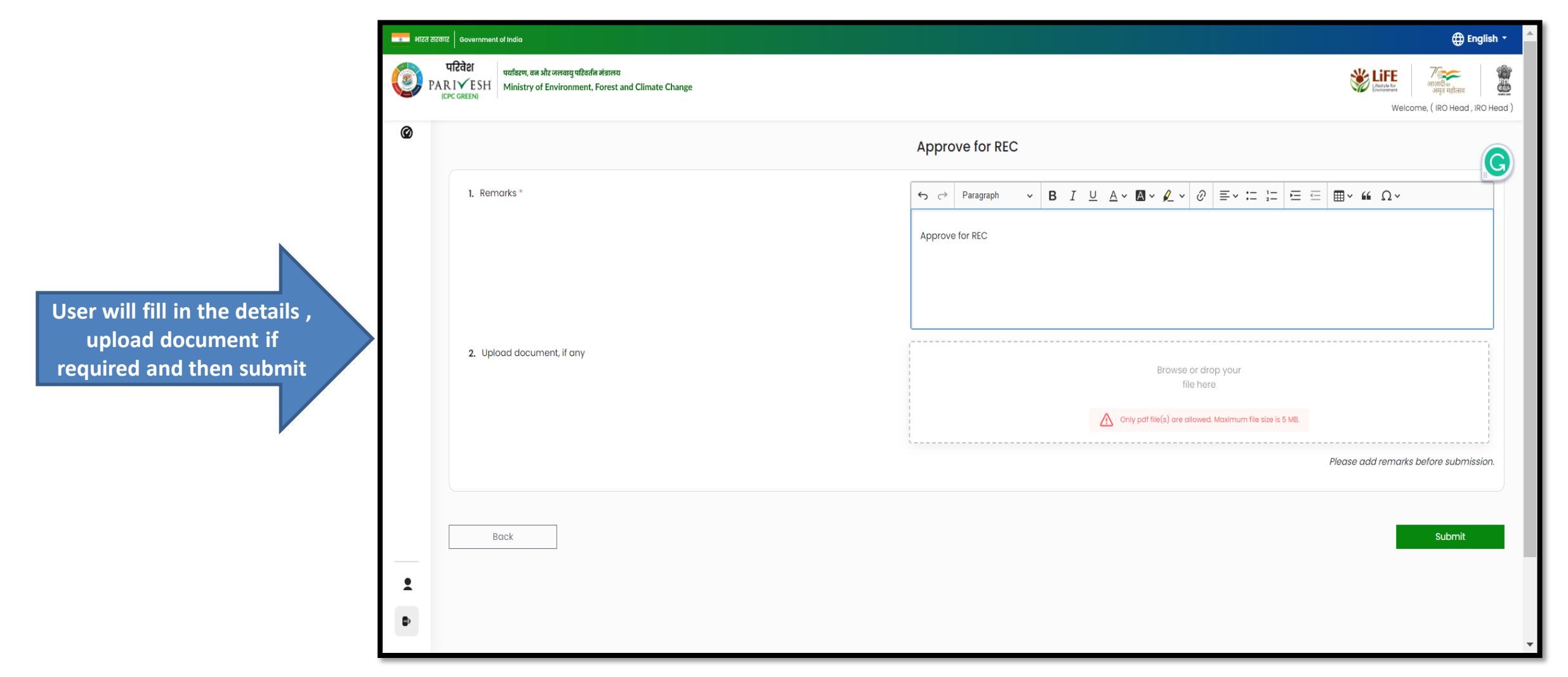

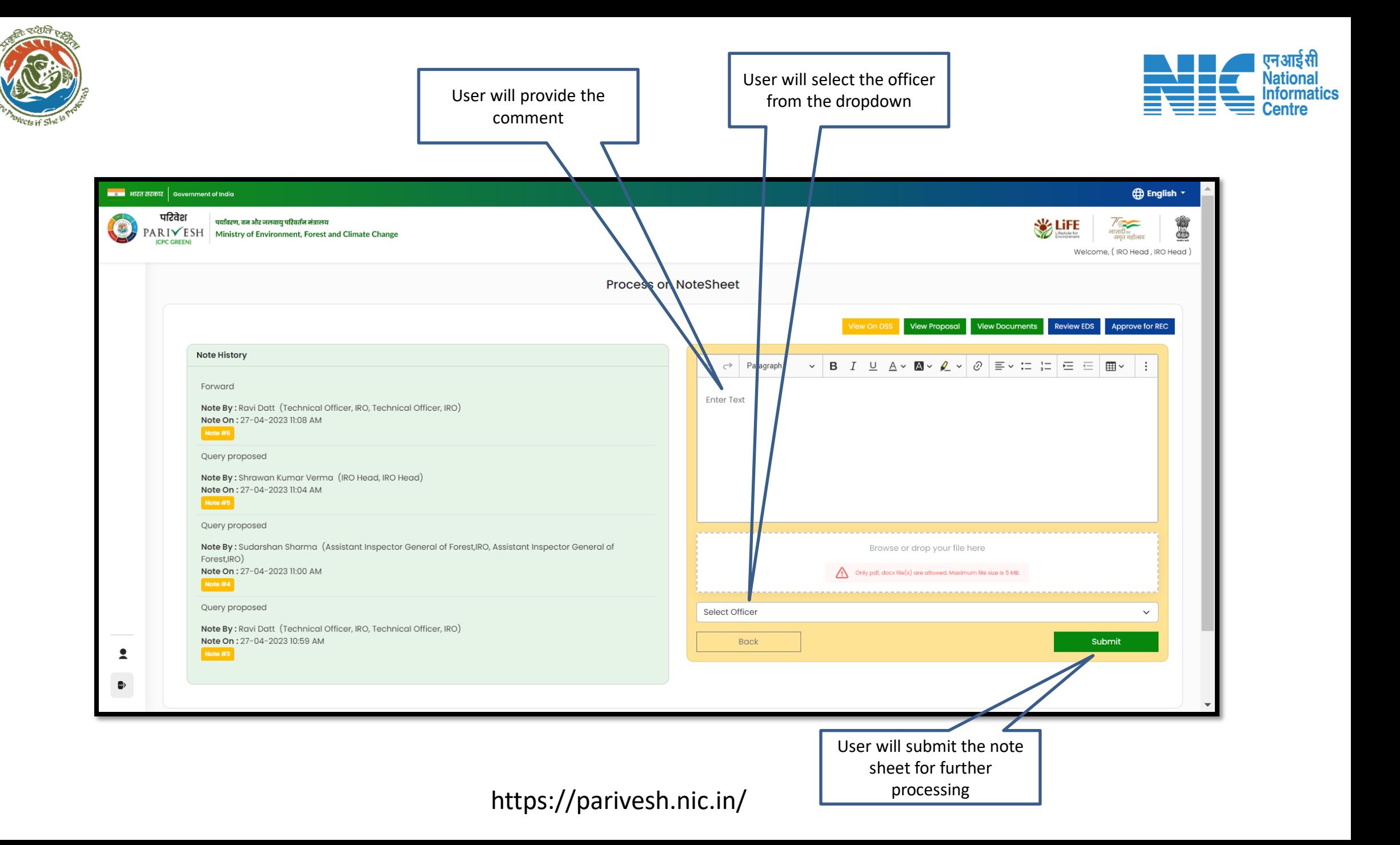

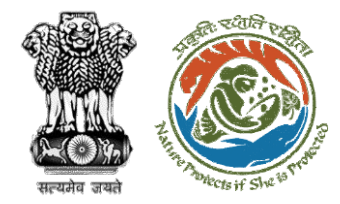

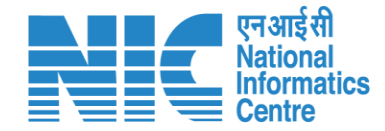

# **IRO Head Approval of Agenda**

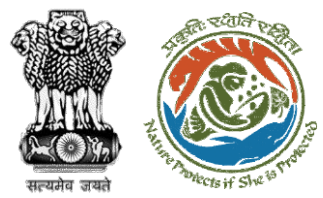

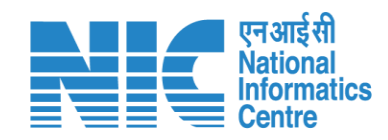

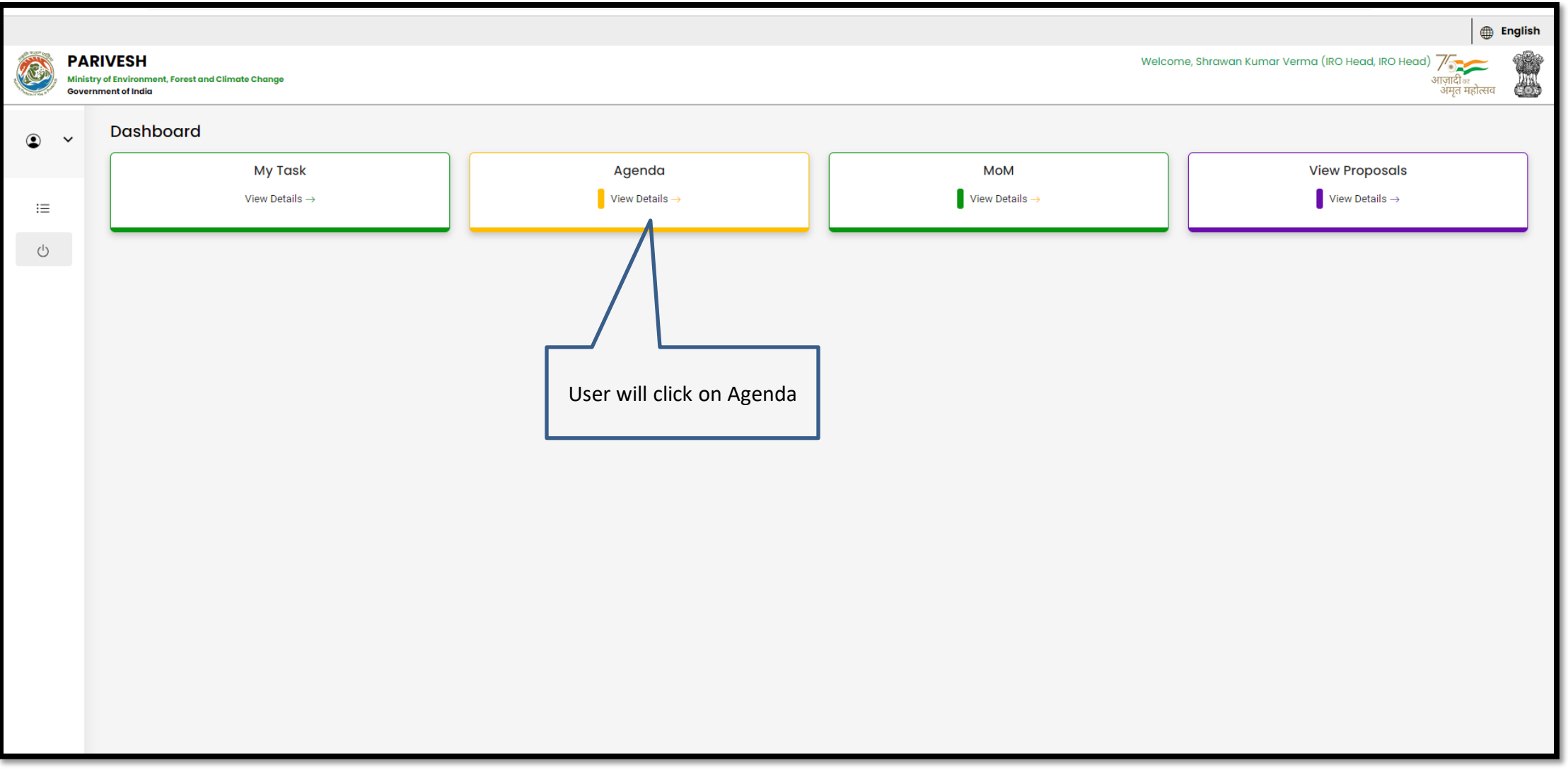

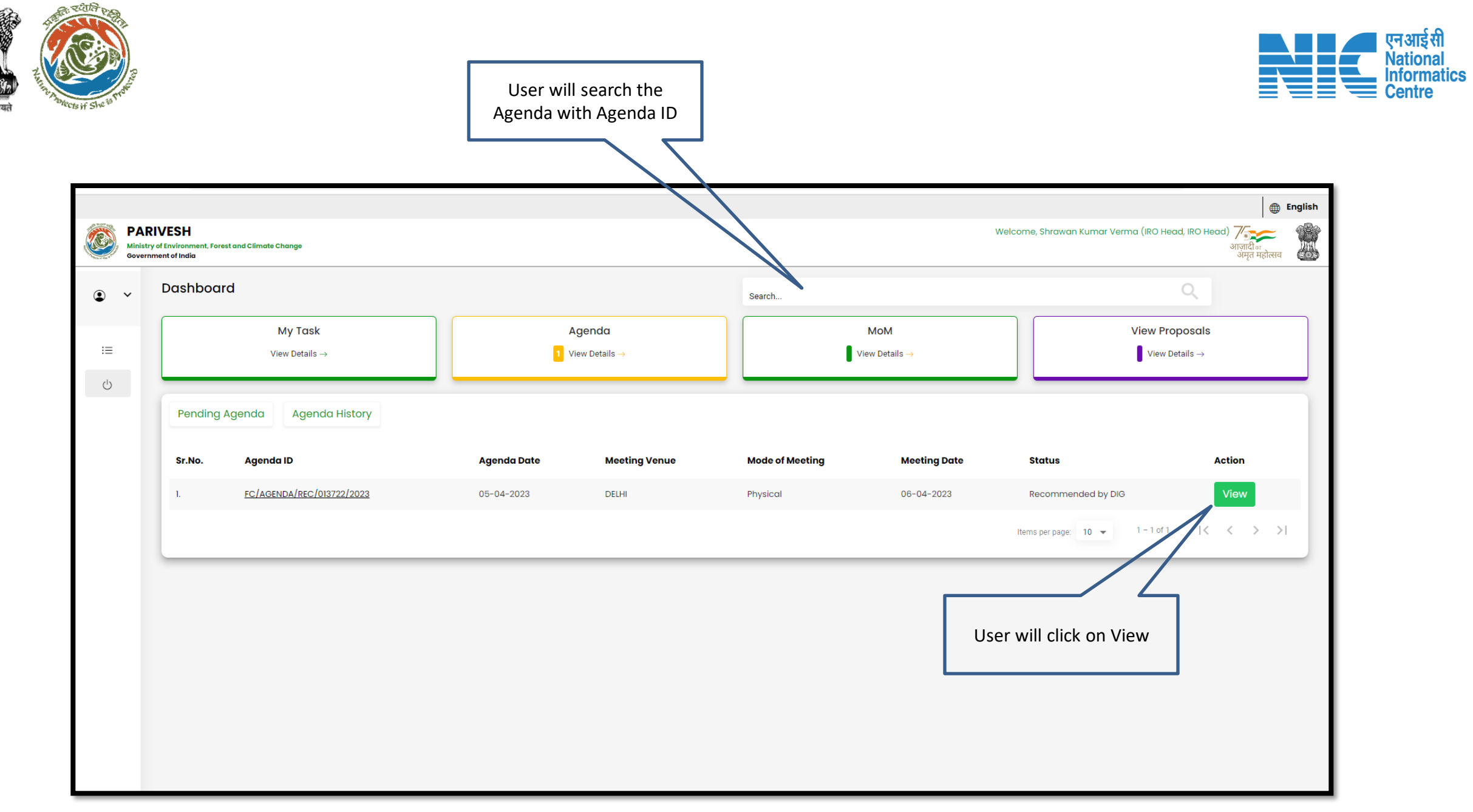

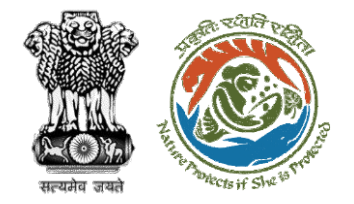

**User can view/update the details of the Agenda** 

![](_page_52_Picture_1.jpeg)

![](_page_52_Picture_18.jpeg)

![](_page_53_Picture_0.jpeg)

![](_page_53_Figure_1.jpeg)

![](_page_53_Figure_2.jpeg)

![](_page_54_Picture_0.jpeg)

![](_page_54_Picture_1.jpeg)

## **IRO Head Approval of MoM**

![](_page_55_Picture_0.jpeg)

![](_page_55_Picture_1.jpeg)

![](_page_55_Picture_15.jpeg)

![](_page_56_Picture_0.jpeg)

![](_page_56_Picture_1.jpeg)

![](_page_56_Figure_2.jpeg)

![](_page_57_Figure_0.jpeg)

![](_page_58_Picture_0.jpeg)

![](_page_58_Picture_1.jpeg)

![](_page_58_Picture_15.jpeg)

**User can view/update the MoM**

![](_page_59_Picture_0.jpeg)

![](_page_59_Figure_1.jpeg)

![](_page_59_Picture_18.jpeg)

**After filling the required details user will click on Approve**

![](_page_60_Picture_0.jpeg)

![](_page_60_Picture_1.jpeg)

![](_page_60_Picture_12.jpeg)

![](_page_60_Picture_3.jpeg)

![](_page_61_Picture_0.jpeg)

![](_page_61_Picture_1.jpeg)

### **IRO Head In-Principal Approval**

![](_page_62_Picture_0.jpeg)

![](_page_62_Picture_1.jpeg)

![](_page_62_Picture_13.jpeg)

![](_page_63_Figure_0.jpeg)

![](_page_64_Picture_0.jpeg)

![](_page_65_Figure_0.jpeg)

![](_page_66_Picture_0.jpeg)

![](_page_66_Picture_1.jpeg)

### **IRO Head Final Approval**

![](_page_67_Figure_0.jpeg)

![](_page_68_Figure_0.jpeg)

![](_page_69_Picture_15.jpeg)

![](_page_70_Picture_0.jpeg)

![](_page_71_Picture_0.jpeg)

![](_page_71_Picture_1.jpeg)

![](_page_71_Picture_2.jpeg)

Page 2 of 2
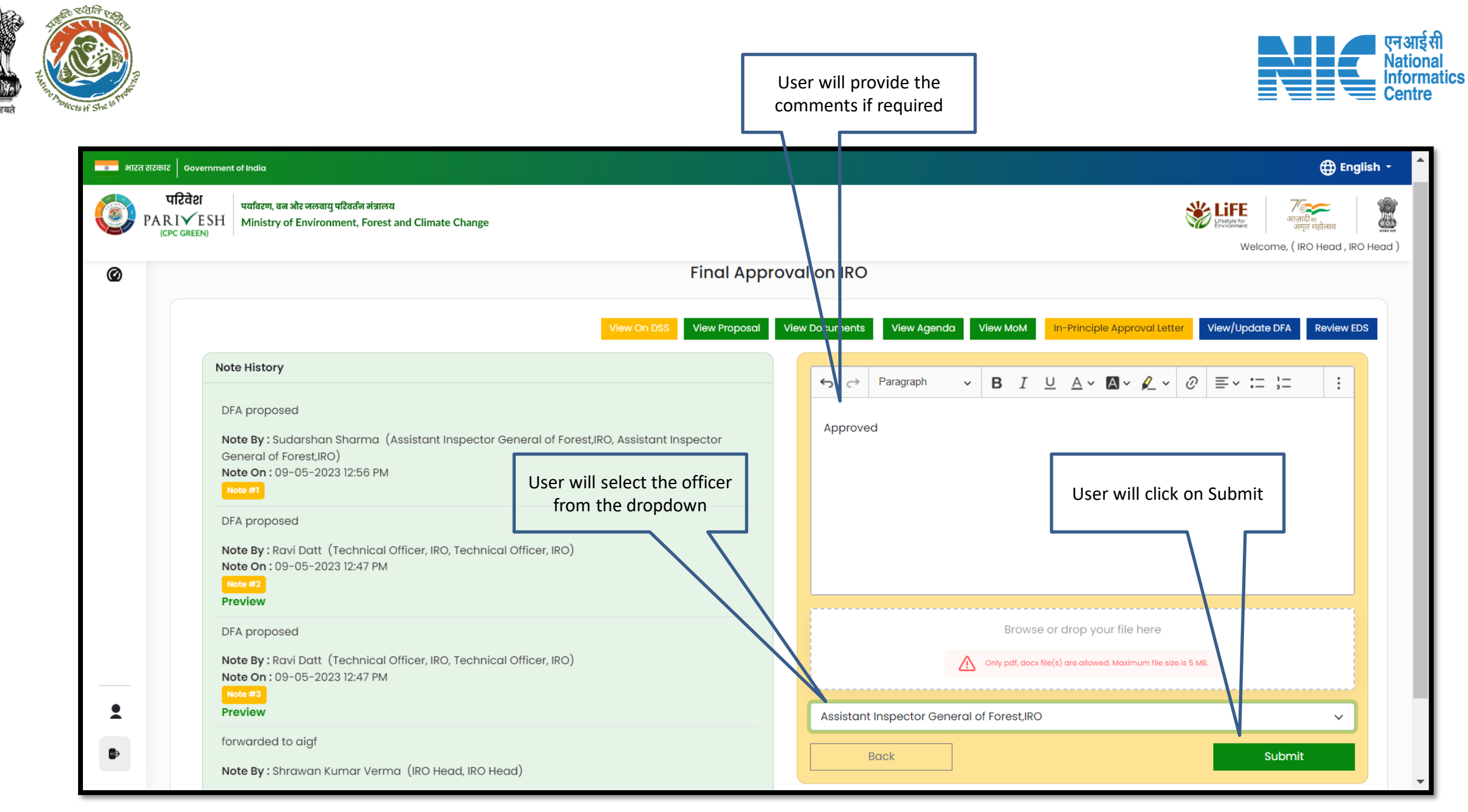

## https://parivesh.nic.in/

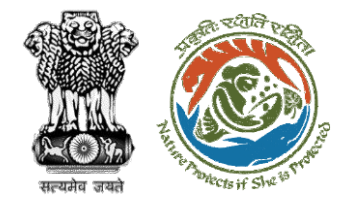

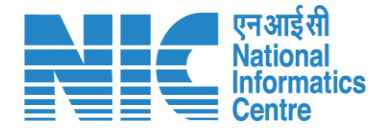

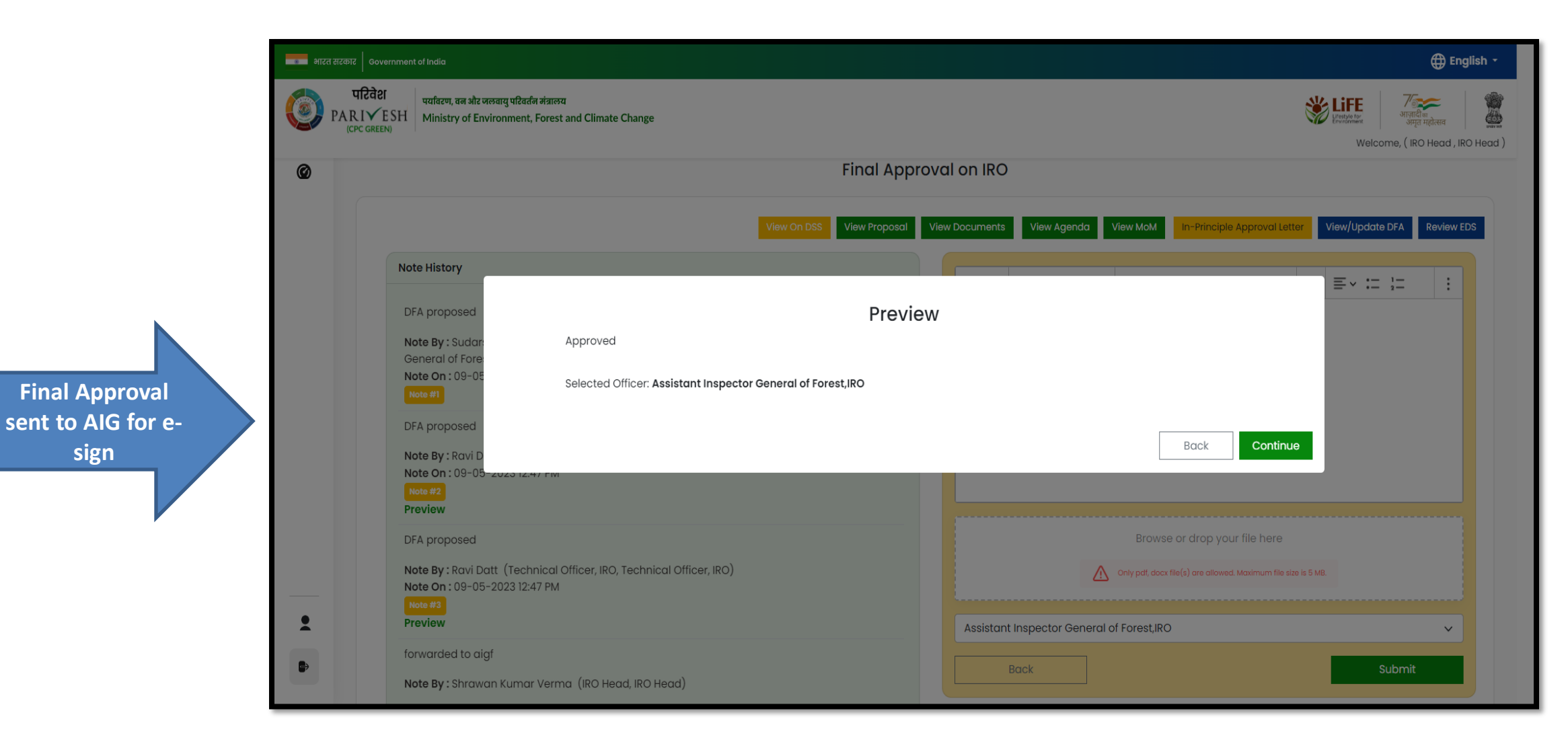

## https://parivesh.nic.in/

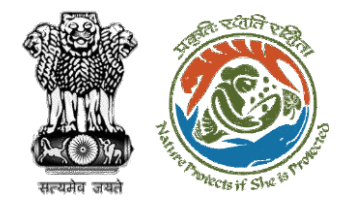

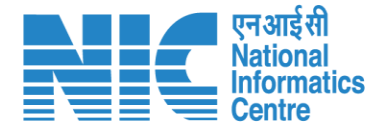

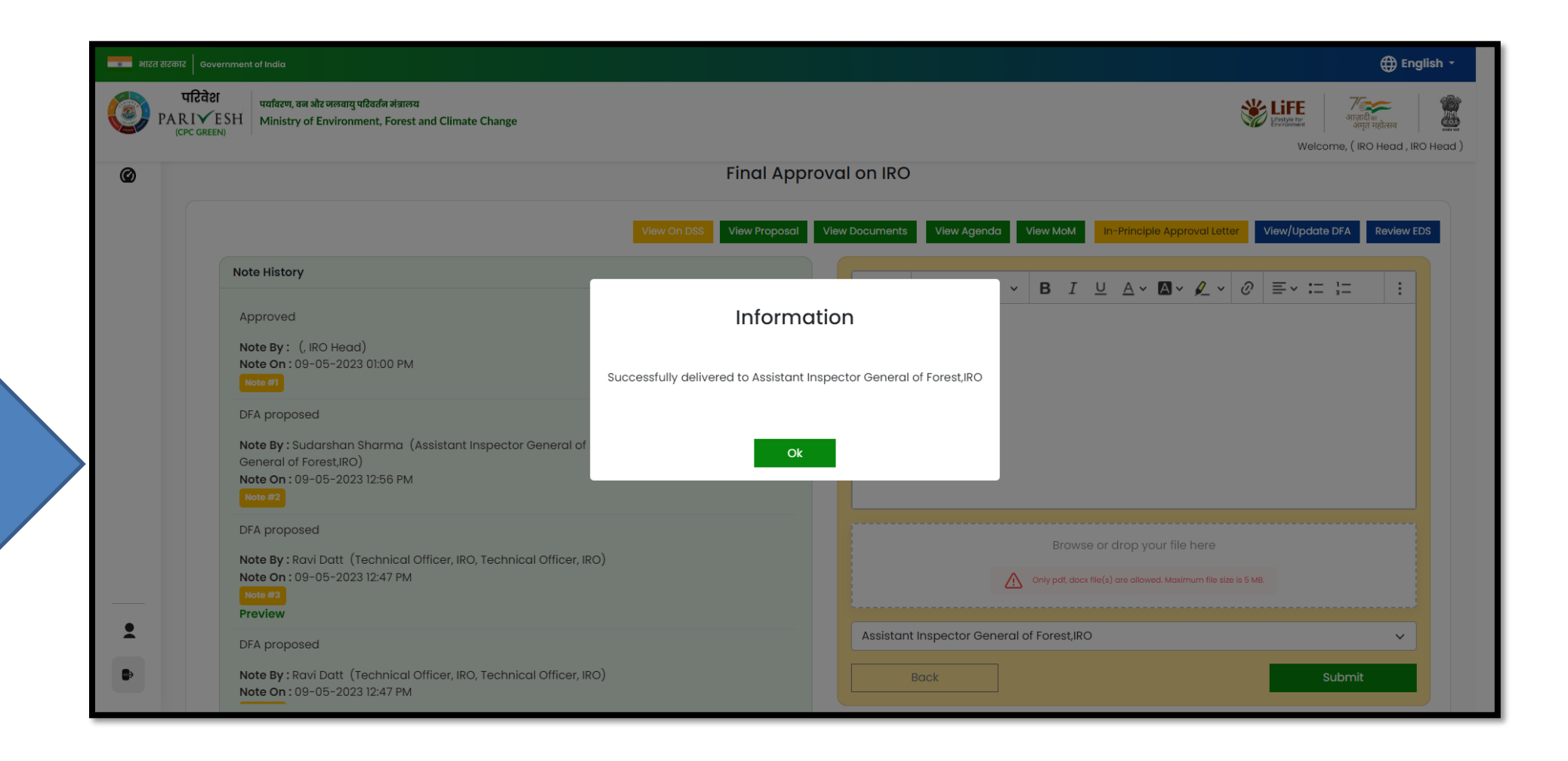

**Final Approval successfully sent to AIG**

https://parivesh.nic.in/

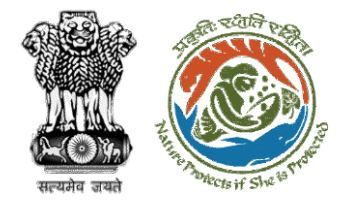

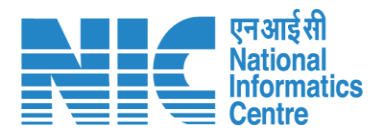

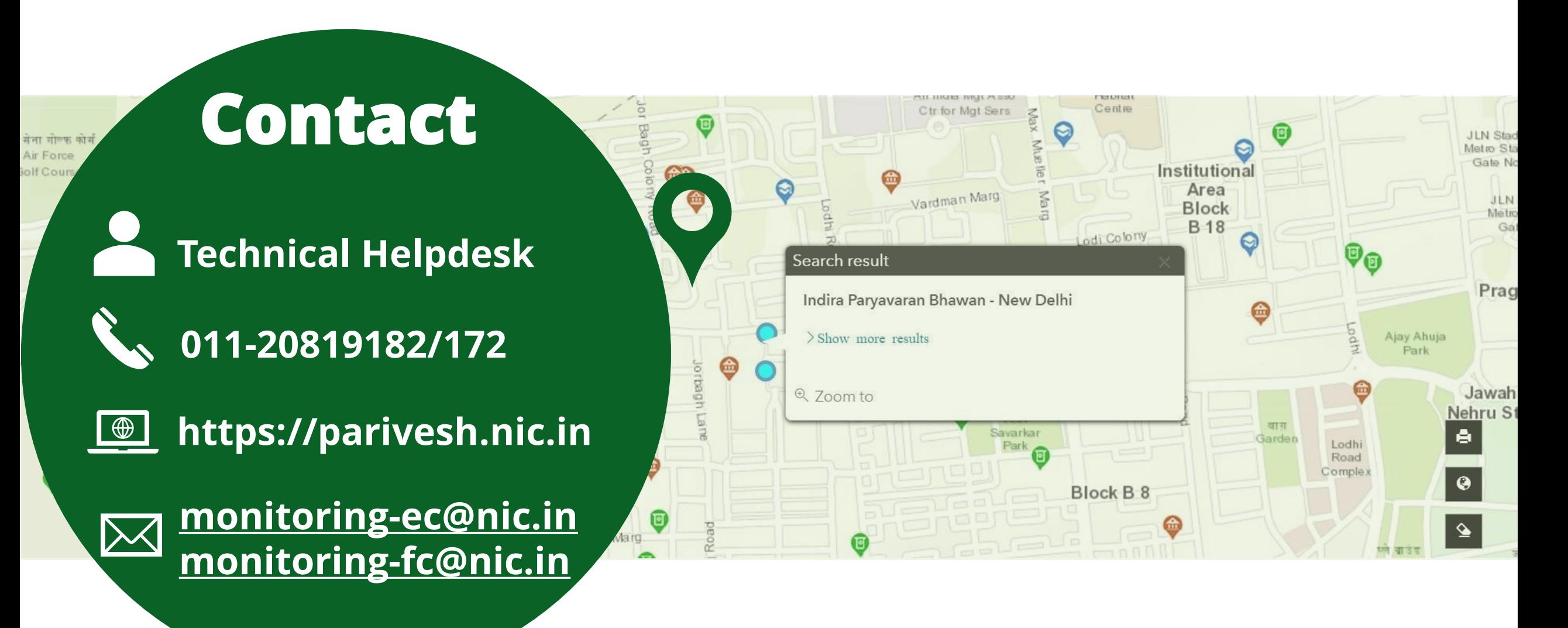